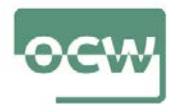

# **Estatistika Inferentziala R software librea erabiliz** R eta Rstudio: ezaugarri nagusiak

*guztiak irakasle taldeak prestatutako irudi propioak dira.*

*\*Artxibo honetako irudi* Eneko Arrospide, Gorka Bidegain, Xabier Erdocia, Aitziber Unzueta

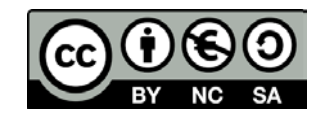

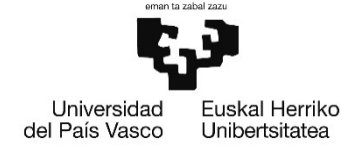

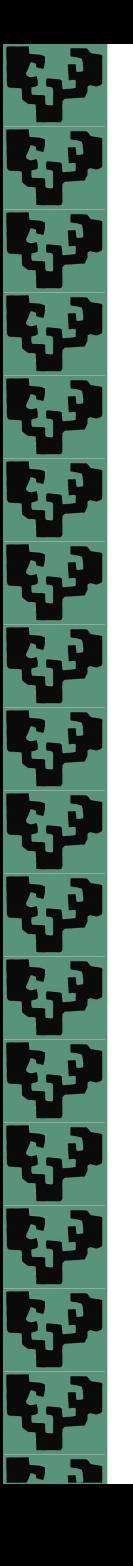

# **AURKIBIDEA**

- 1.1. Sarrera
- 1.2. Leihoak
- 1.3. Oinarrizko ezagutza
- 1.4. Datu-egitura (bektoreak eta data markoak)
- 1.5. Funtzioak
- 1.6. Grafikoak
- 1.7. Paketeak
- 1.8. Lan direktorioa
- 1.9. Fitxategi batetik datuak irakurri
- 1.10. Datu-markoak fitxategi batean gorde

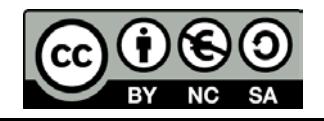

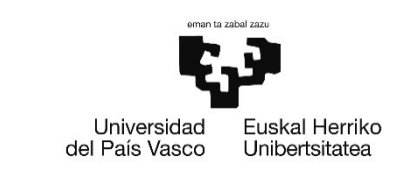

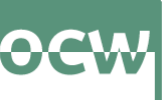

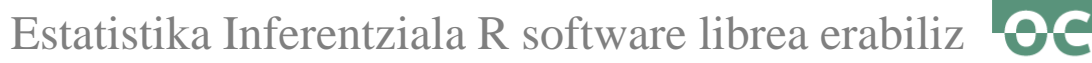

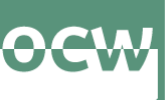

# **1.1. Sarrera**

لي<br>المالي<br>المالي

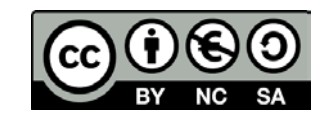

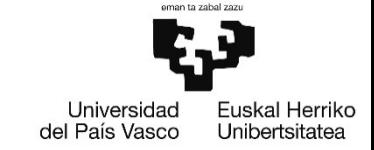

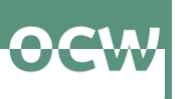

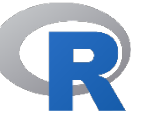

- Konputazio estatistikorako eta datuak grafiko bidez bistaratzeko erabiltzen den programazio-lengoaia doakoa eta indartsua da. Windows, MAC OSX eta Linux-ekin bateragarria da.
- R GNU Lizentzia Publiko Orokorraren (GNU General Public License o GPL) baldintzapean eskuragarri dago. Beraz, R libreki eta doan banatu, kopiatu eta erabil daiteke.
- R-ren oinarrizko instalazioak hainbat funtzio ditu datuak inportatzeko eta eraldatzeko, modelo estatistikoak ebaluatzeko, datuak irudikatzeko, etab. Ataza berriak egiteko funtzio edo kode berriak (paketeak) behar badira, R-k ematen duen erraztasuna handia da.

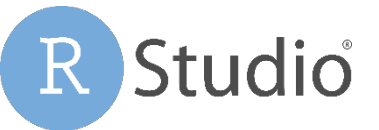

4

 R programarako Garapen Integratuko Ingurunea (IDE) bat da. Rstudiok diseinatutako plataforman aldagaiak aldatu, paketeak kargatu, R-ri buruzko laguntza eskatu edo irudiak bistaratu bezalako ekintzak oso erraz egiten dira.

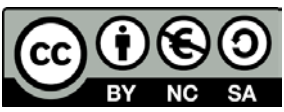

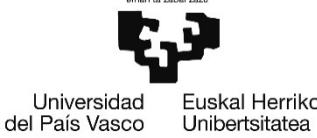

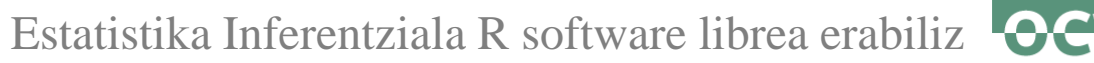

# OGW

# **1.2. Leihoak**

ייני ביי

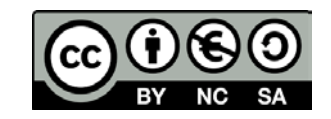

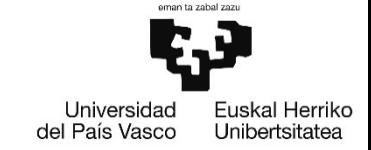

Estatistika Inferentziala R software librea erabiliz

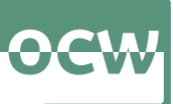

### **Leihoak**

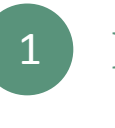

**Kontsola**

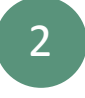

**Ingurunea + Historia**

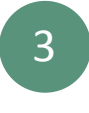

**Fitxategiak + Irudiak + + Paketeak + Laguntza**

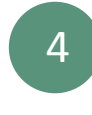

**Script-en editorea + datuen nabigatzailea**

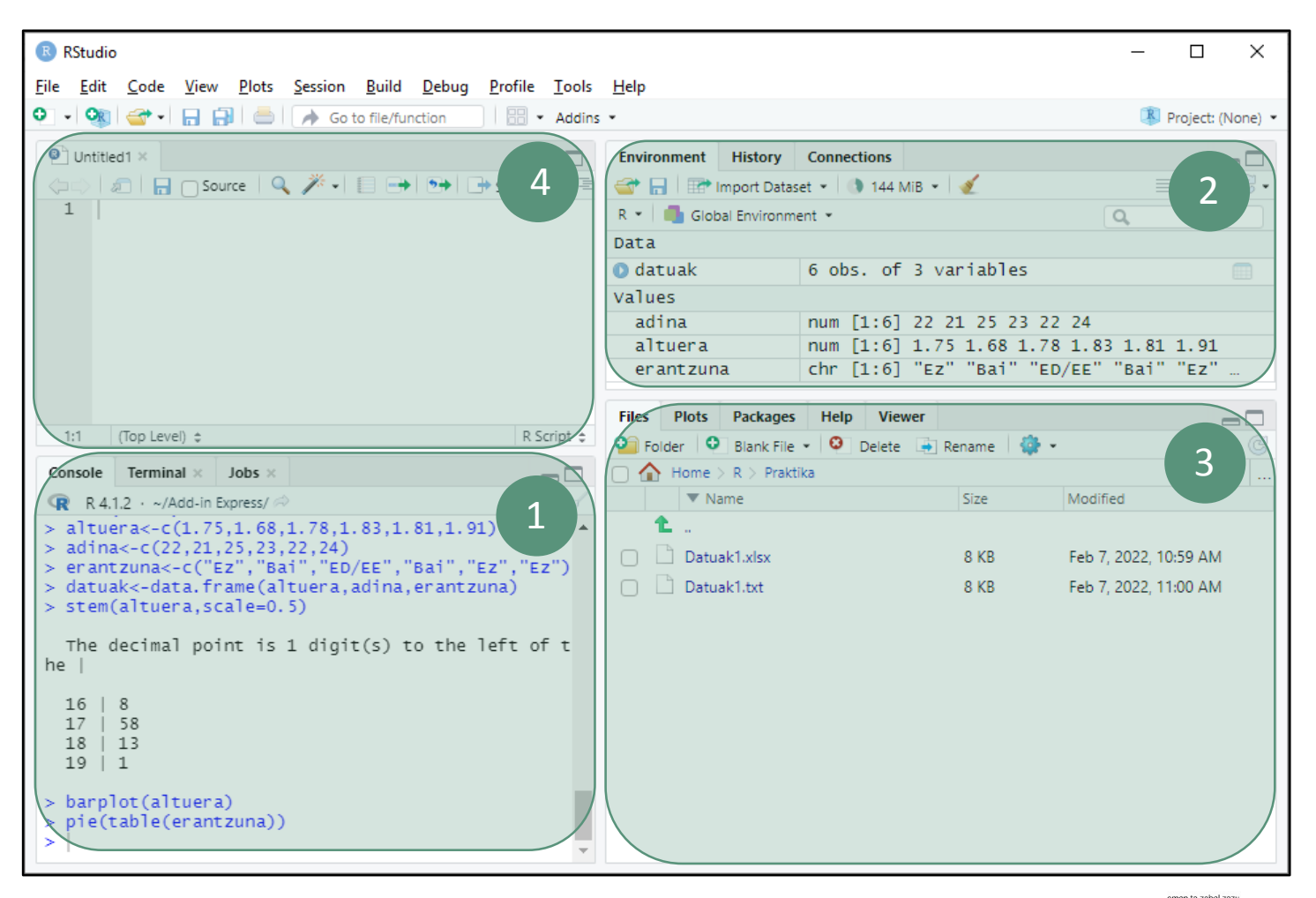

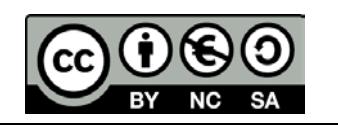

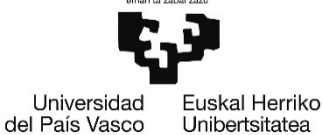

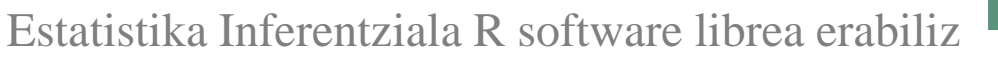

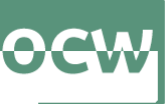

del País Vasco

Unibertsitatea

# **Leihoak**

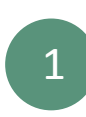

7

# 1 **Kontsola**

- R bakarrik instalatzen badugu, izango dugun leiho bakarra da.
- Kontsolan ordenagailuan idatzitako aginduak (komandoak) ebaluatzen edo balioztatzen dira.
- Gezia (>) agertzen bada, programa prest dago kodigoa irakurtzeko.
- Rstudio ez badugu instalatzen, guztia (laguntza eskatu, paketeak kargatu, etab.) kontsolan komando bidez egin beharko genuke.

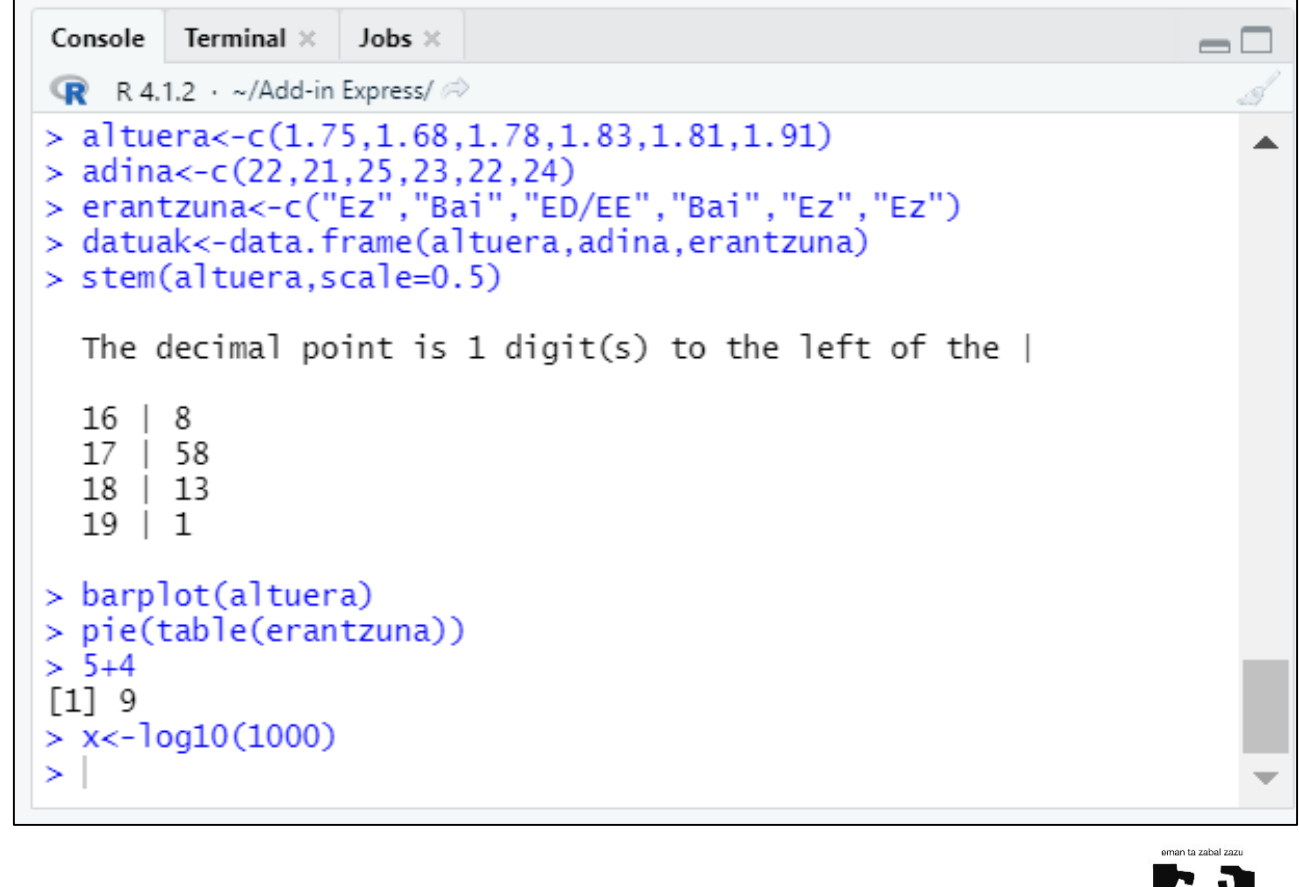

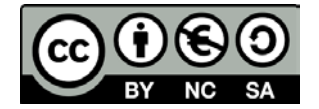

Estatistika Inferentziala R software librea erabiliz

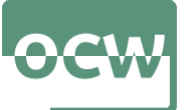

# **Leihoak**

2 **Ingurunea + Historia**

#### **Ingurunea**:

Gordetako aldagaiak, zein aldagai mota den eta beraien balioak agertzen dira.

#### **Historia**:

Sesioan idatzitako komandoak agertzen dira. Ez dira emaitzak agertzen.

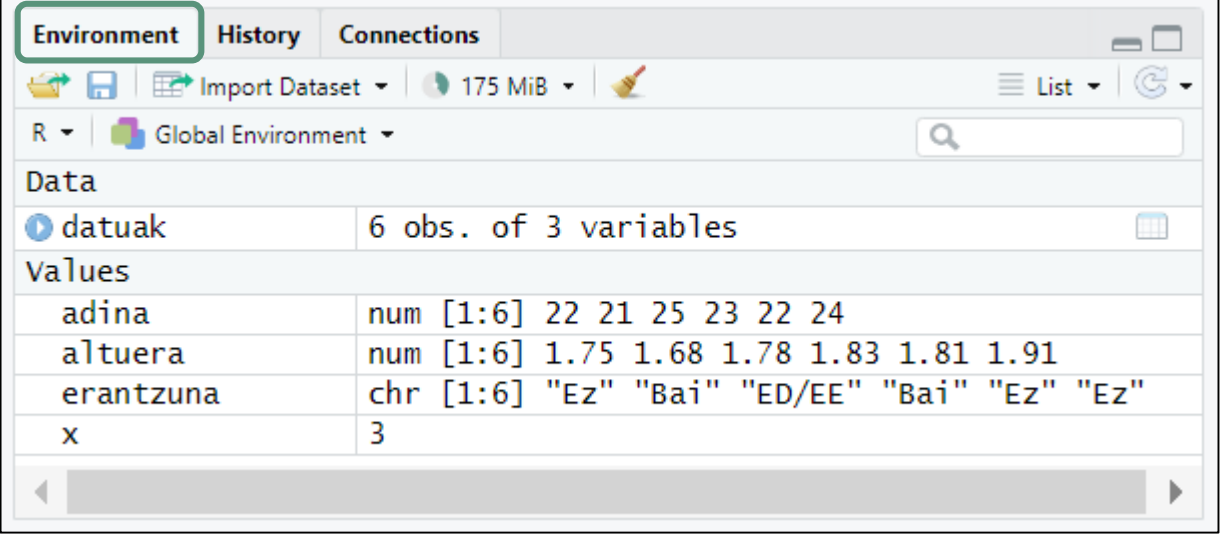

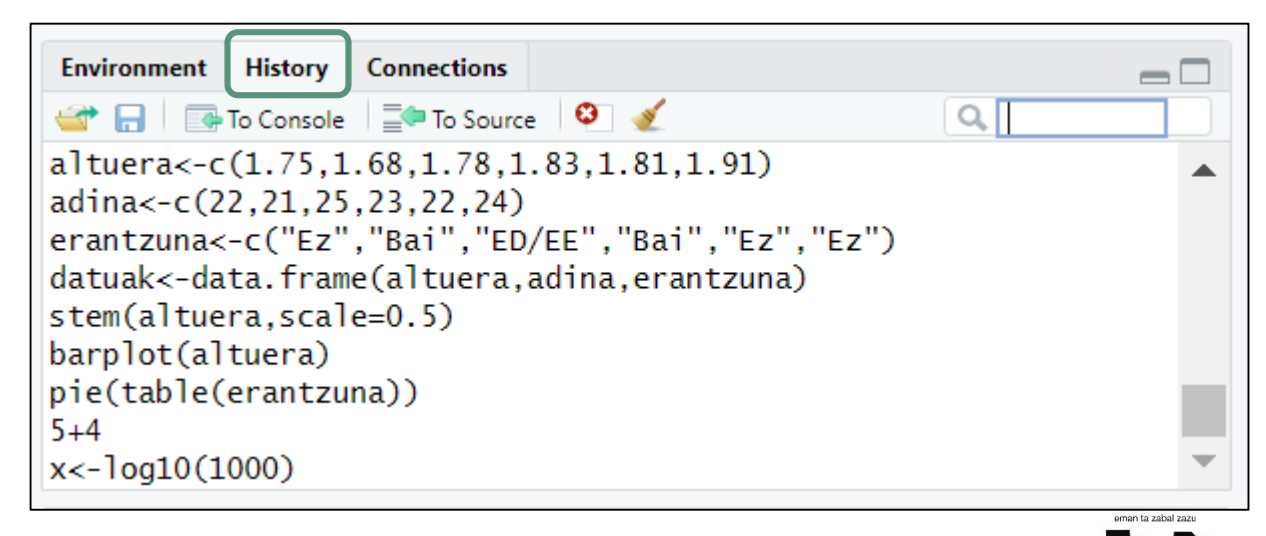

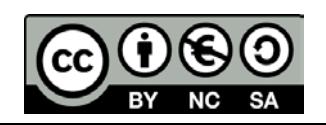

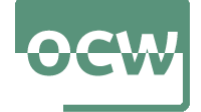

# **Leihoak**

3 **Fitxategiak + Irudiak + + Paketeak + Laguntza**

# **Fitxategiak**: Lan direktorioan ditugun fitxategiak.

## **Irudiak**:

Grafikatu ditugun irudi guztiak agertzen dira. Ezker-eskuin geziekin irudi guztiak ditugu eskuragarri. Irudiak handitu (zoom) edo esportatu daitezke.

# **Paketeak**:

Instalatutako paketeak agertzen dira.

## **Laguntza**

9

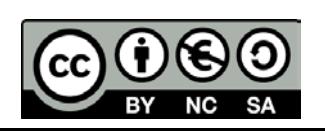

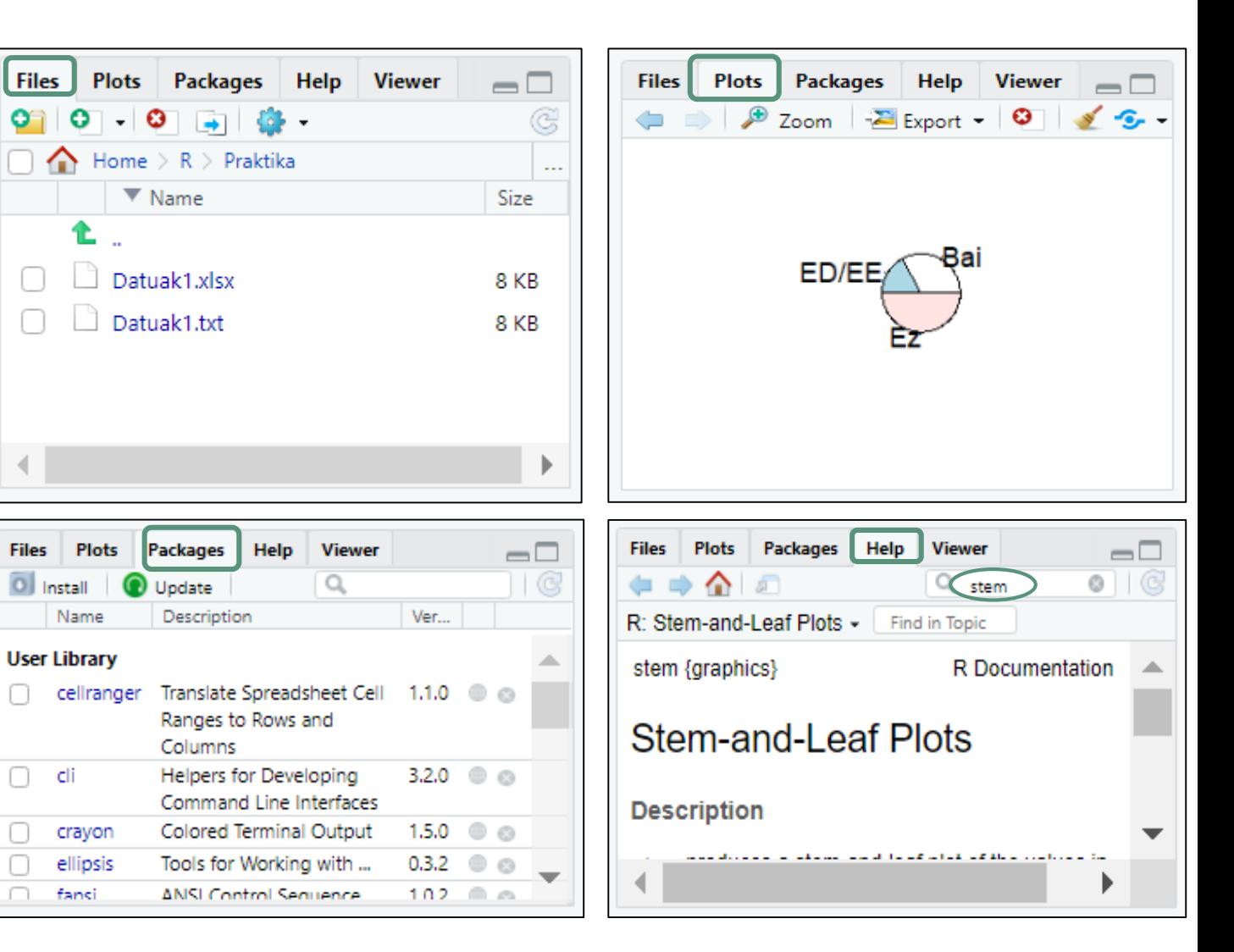

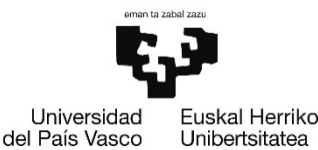

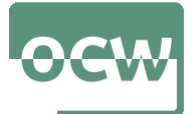

# **Leihoak**

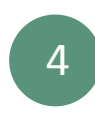

4 **Script-en editorea + datuen nabigatzailea**

 **Script-en editorea**: Lehio honetan idatziko ditugu exekutatu nahi ditugun aginduen zerrenda. Agindu hauek .R fitxategi batean gorde daitezke.

#### **Datuen nabigatzailea**:

Ingurune fitxan definitutako datu-markoetan klikatuz, bere barnean dauden datuak agertzen dira.

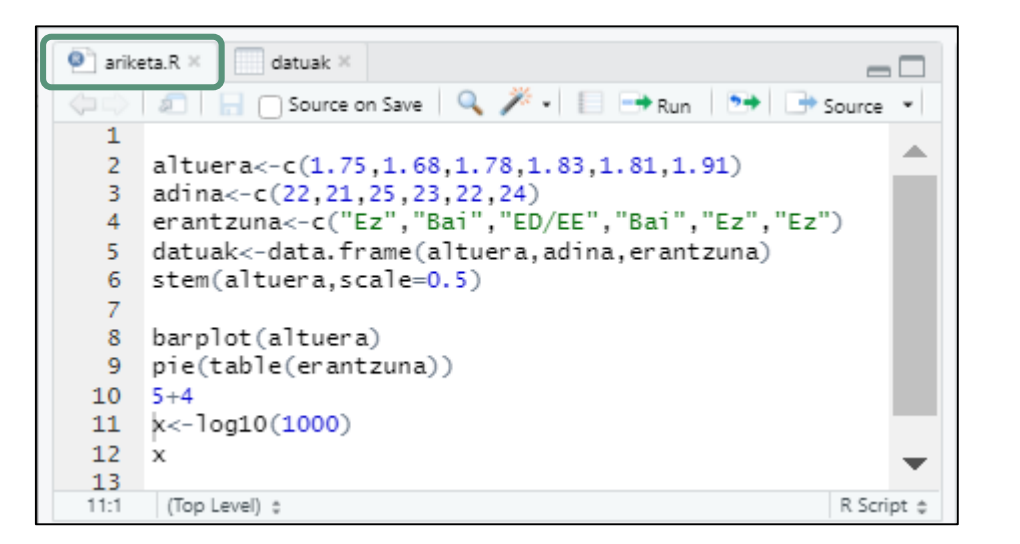

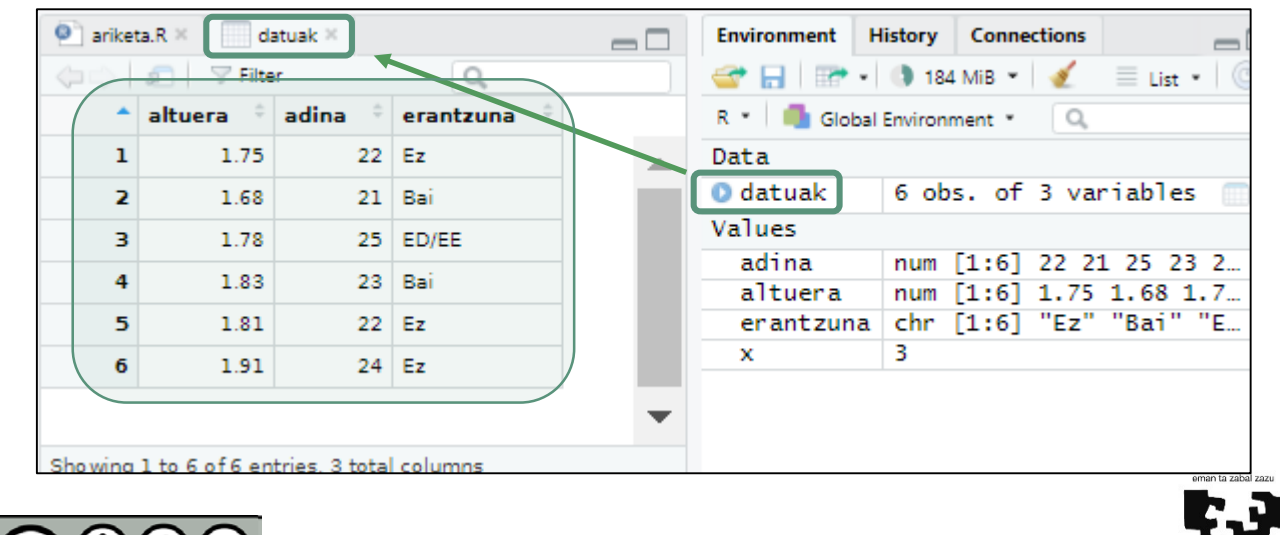

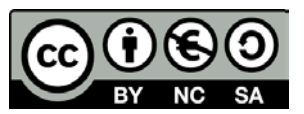

ا وہ وہ

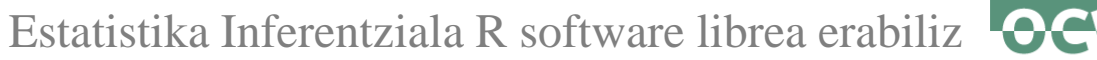

# **1.3. Oinarrizko ezagutza**

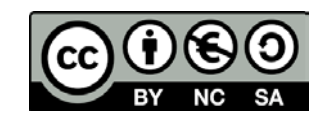

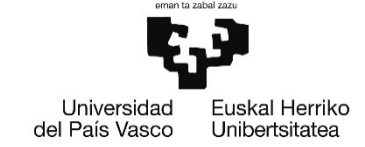

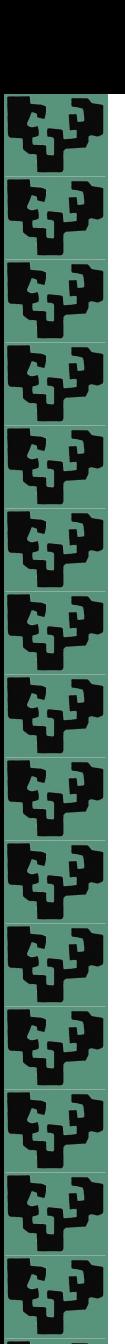

Estatistika Inferentziala R software librea erabiliz

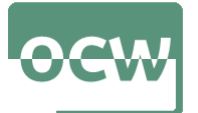

# **Eragiketa aritmetikoak: + , - , \* , / , ^ , %/% , %%**

 Eragiketen lehentasuna: Lehenengo parentesi barrukoak, gero berreketa eta erroketak, ondoren biderketak eta zatiketak. Amaitzeko, batuketa eta kenketak. Beti ezkerretik eskumara ebaluatzen da.

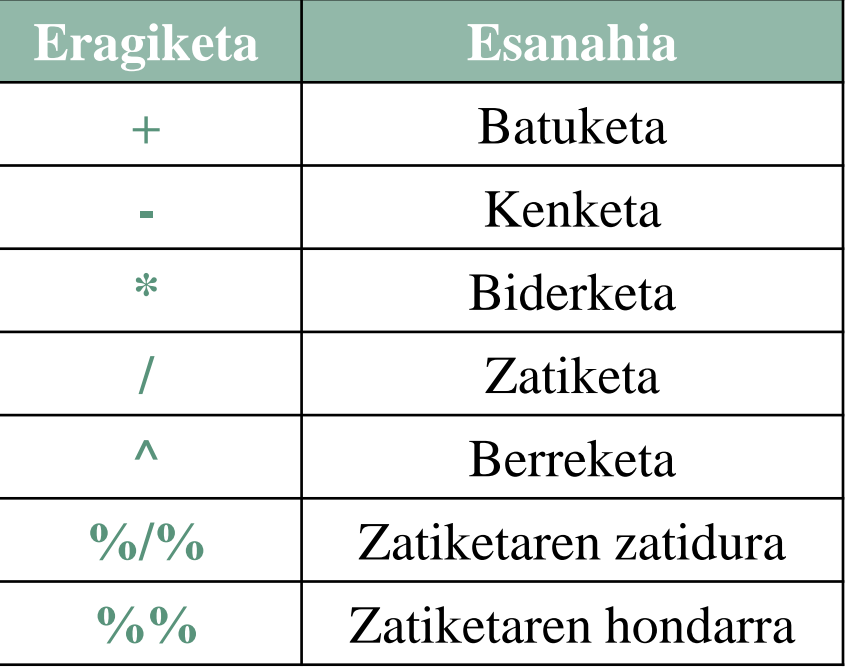

```
> a<-10 # a aldagaiari 10 balioa esleituko dio
> b<-3 # b aldagaiari 3 balioa esleituko dio
> a+b
[1] 13
> a<sup>\wedge</sup>b
[1] 1000
> a/b[1] 3.333333
> a%/%b # zatiketaren zatidura kalkulatuko du
[1] 3
```
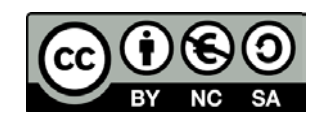

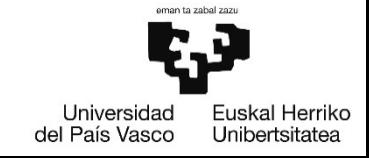

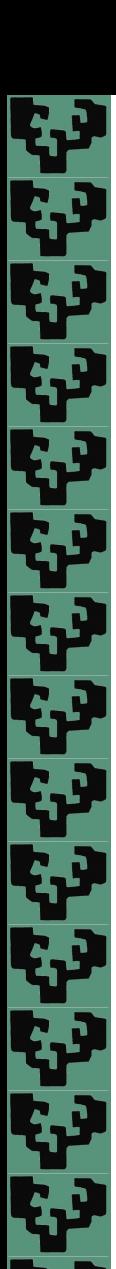

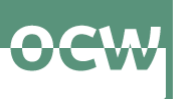

# **Aldagai motak**

 Aldagaiaren izenak hizkiz, zenbakiz, puntuz edo azpimarrez osatuta egon daitezke. Hizki edo puntu batekin has daitezke, baina puntu batekin hasten badira ezin da zenbaki batekin jarraitu.

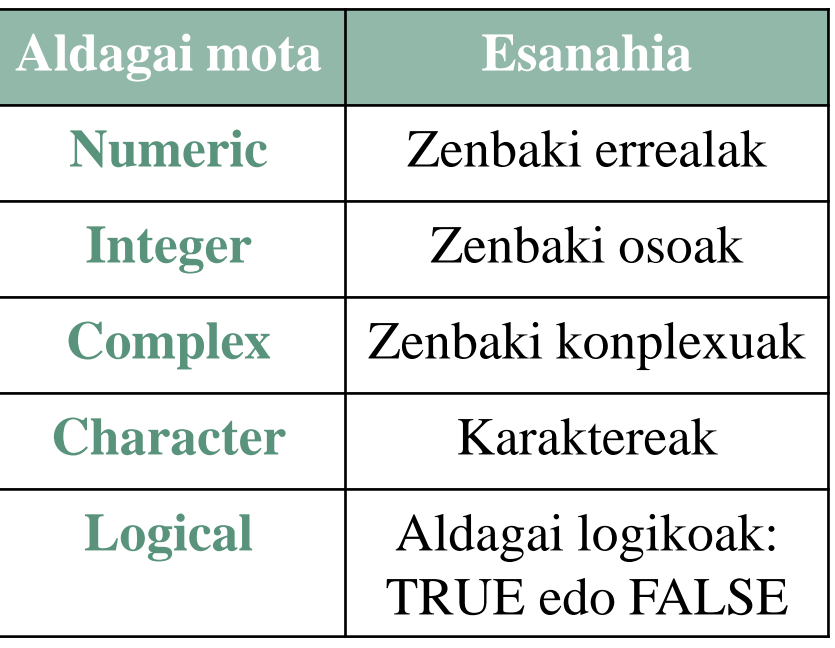

 $> x1 \le c(1:20); \text{ class}(x1)$ [1] "integer"  $> x2<-class(c(1.1, 2.3))$  ;  $class(x2)$ [1] "numeric" > x3<-c("Arkaitz","Ziortza","Unai","Amaia","Eider")  $>$  class(x3) [1] "character"  $> x4 < -c$  (FALSE, TRUE, FALSE, TRUE) ; class(x4) [1] "logical"  $> x5 < -c(3, "Jon", 8, 3, 23, 0, 1)$ ;  $class(x5)$ [1] "character"  $> x5$  # balio bat karakterea da, guztiak karaktere bihurtzen dira. [1] "3" "Jon" "8" "3" "23" "0" "1"

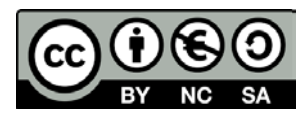

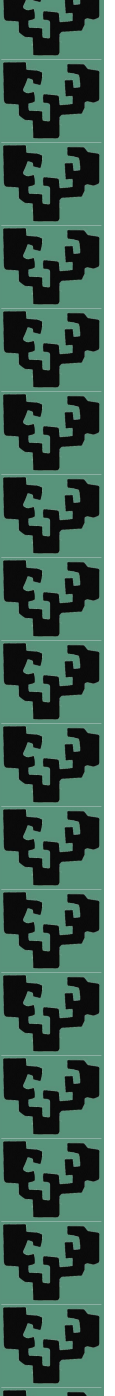

Estatistika Inferentziala R software librea erabiliz

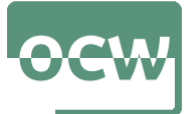

# **Eragiketa logikoak: > , >= , < , >= , == , & , |**

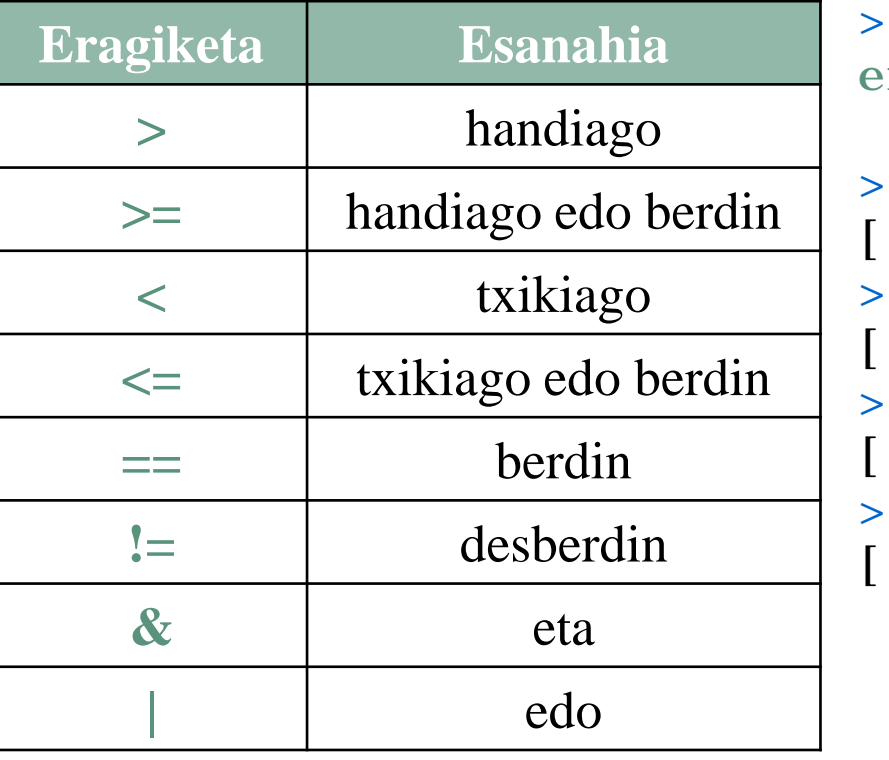

a<-10; b<-5; c<-2 # agindu anitz lerro bakarrean ; erabiliz  $a == b$ [1] FALSE  $a == 5$  | b < a [1] TRUE  $c := 3$ [1] TRUE  $a!=b$  &  $b!=c$ [1] TRUE

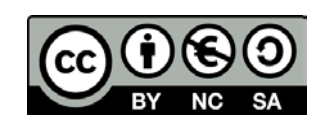

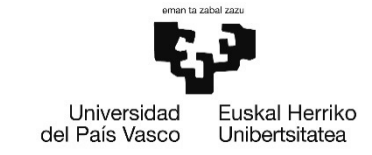

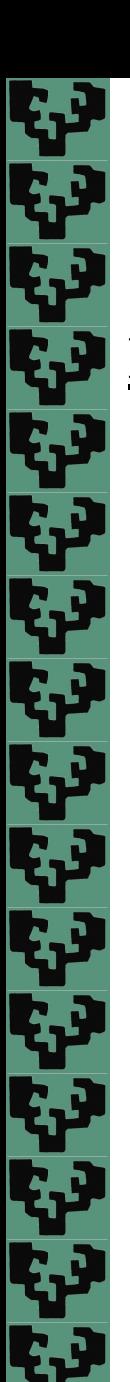

Estatistika Inferentziala R software librea erabiliz

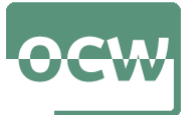

# **Funtzio aritmetikoak**

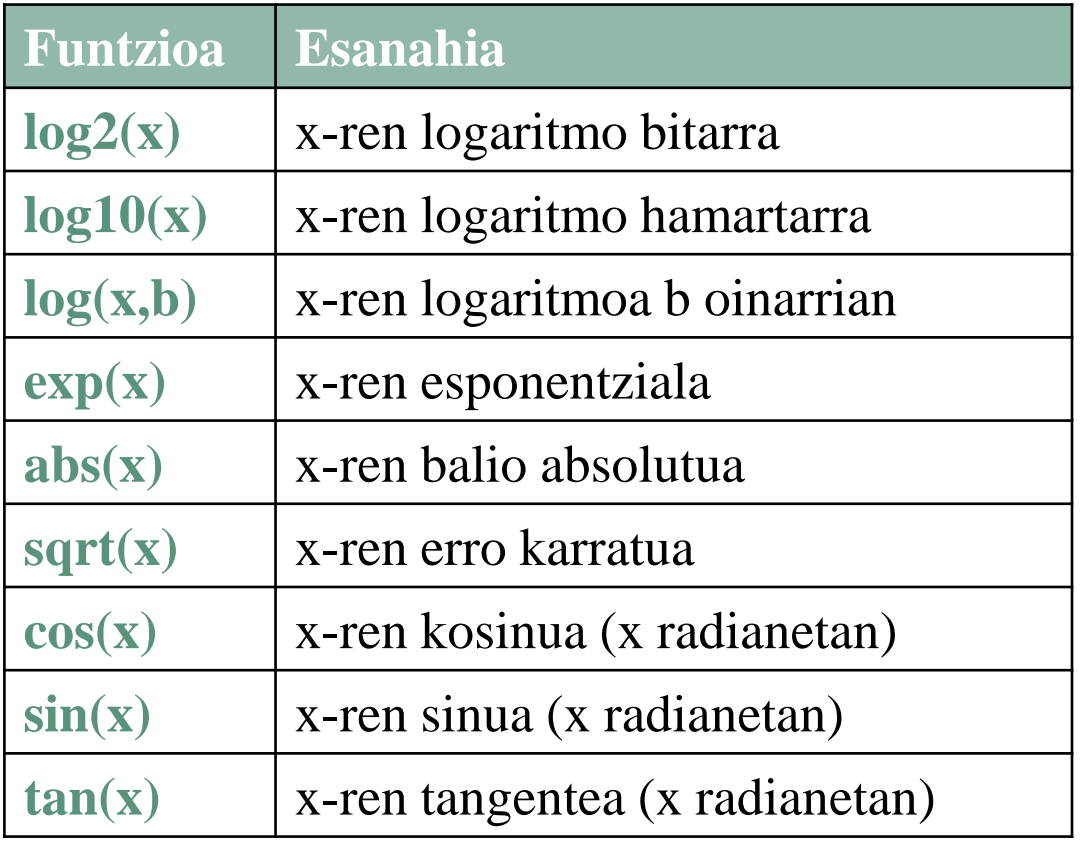

```
> sin(pi) # funtzio trigonometrikoak
[1] 1.224606e-16
> log(3) # logaritmo nepertarra
[1] 1.098612
> log(100, base=10)
[1] 2
> sqrt(4) # erro karratua
[1] 2
> pow(6, 3)
[1] 216
> abs(-20) # balio absolutua
[1] 20
> cos(0)
[1] 1
```
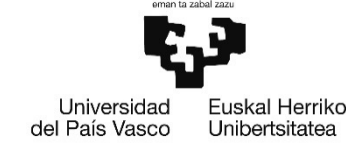

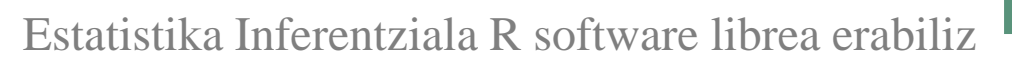

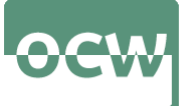

# **Oinarrizko aginduak**

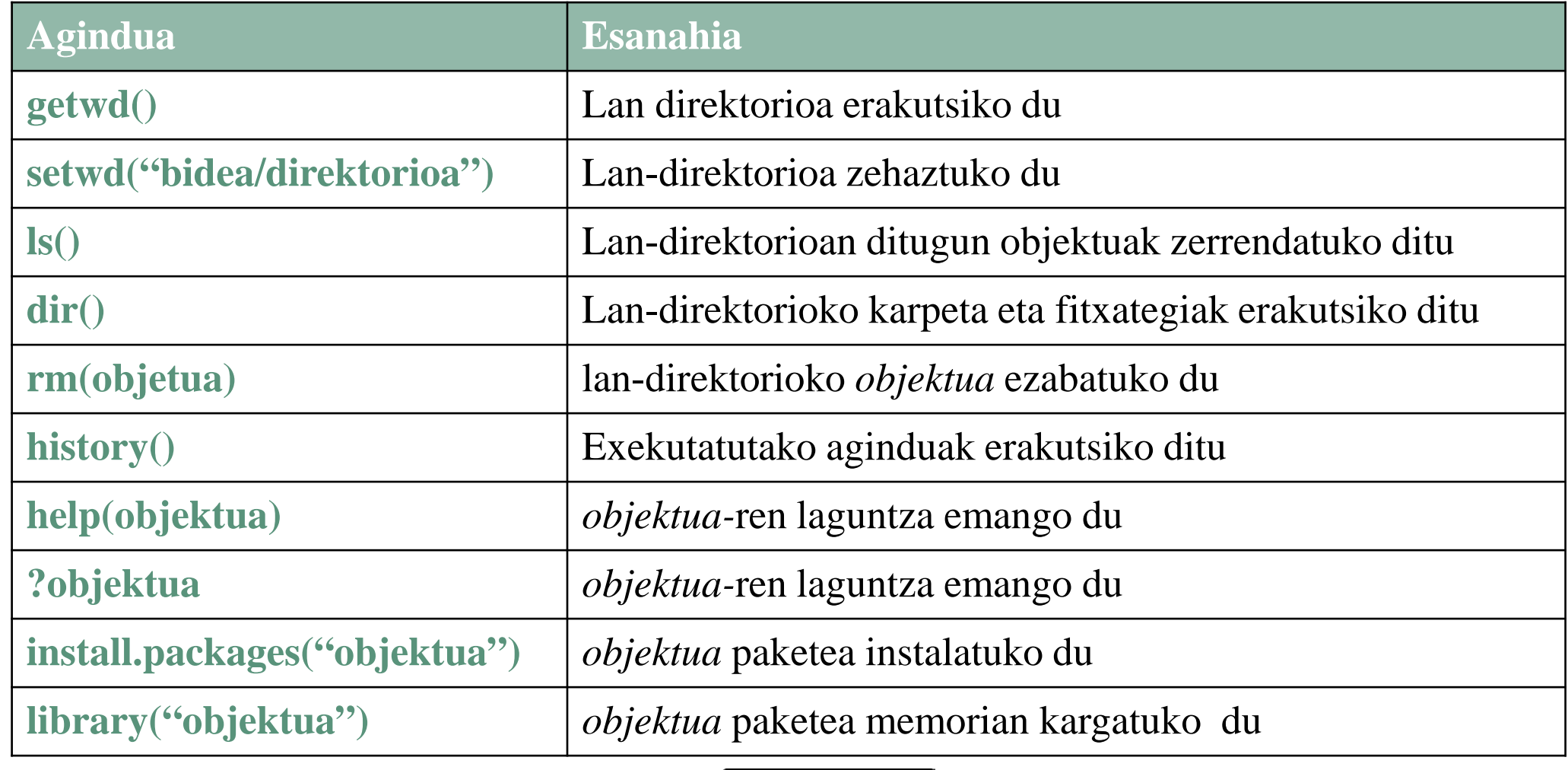

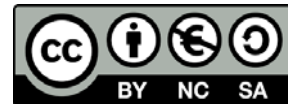

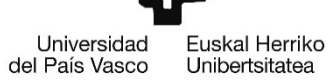

RT

Ę,

t,

Ţ

t.

t.

\$

t.<br>L

ŗ.

<u>ငှ</u>

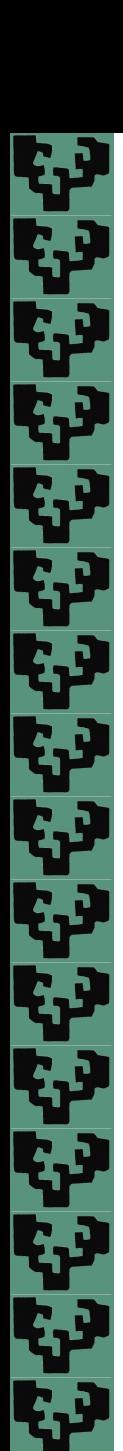

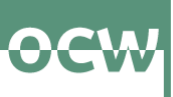

# **Estatistika deskribatzailerako funtzioak**

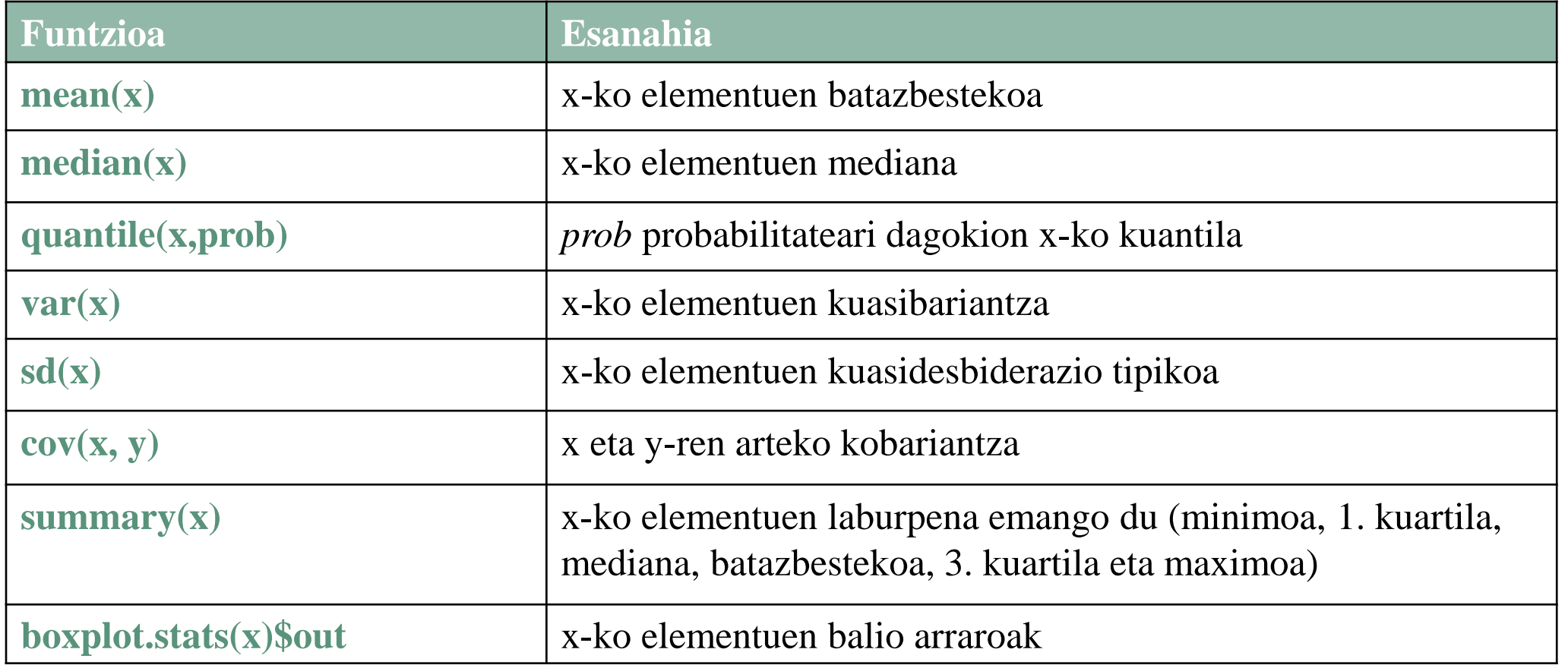

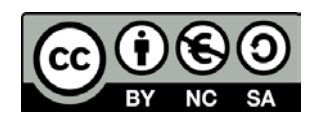

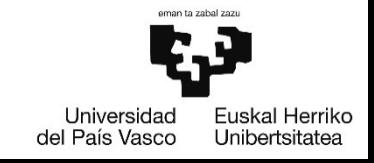

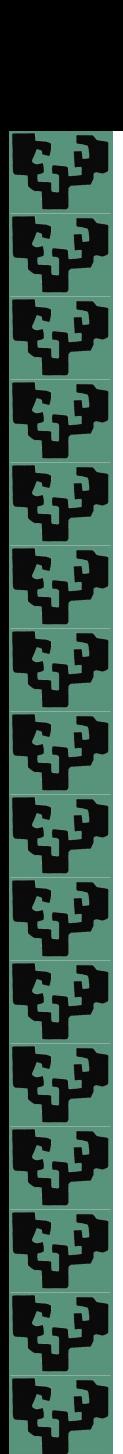

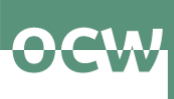

# **Estatistika deskribatzailerako funtzioak**

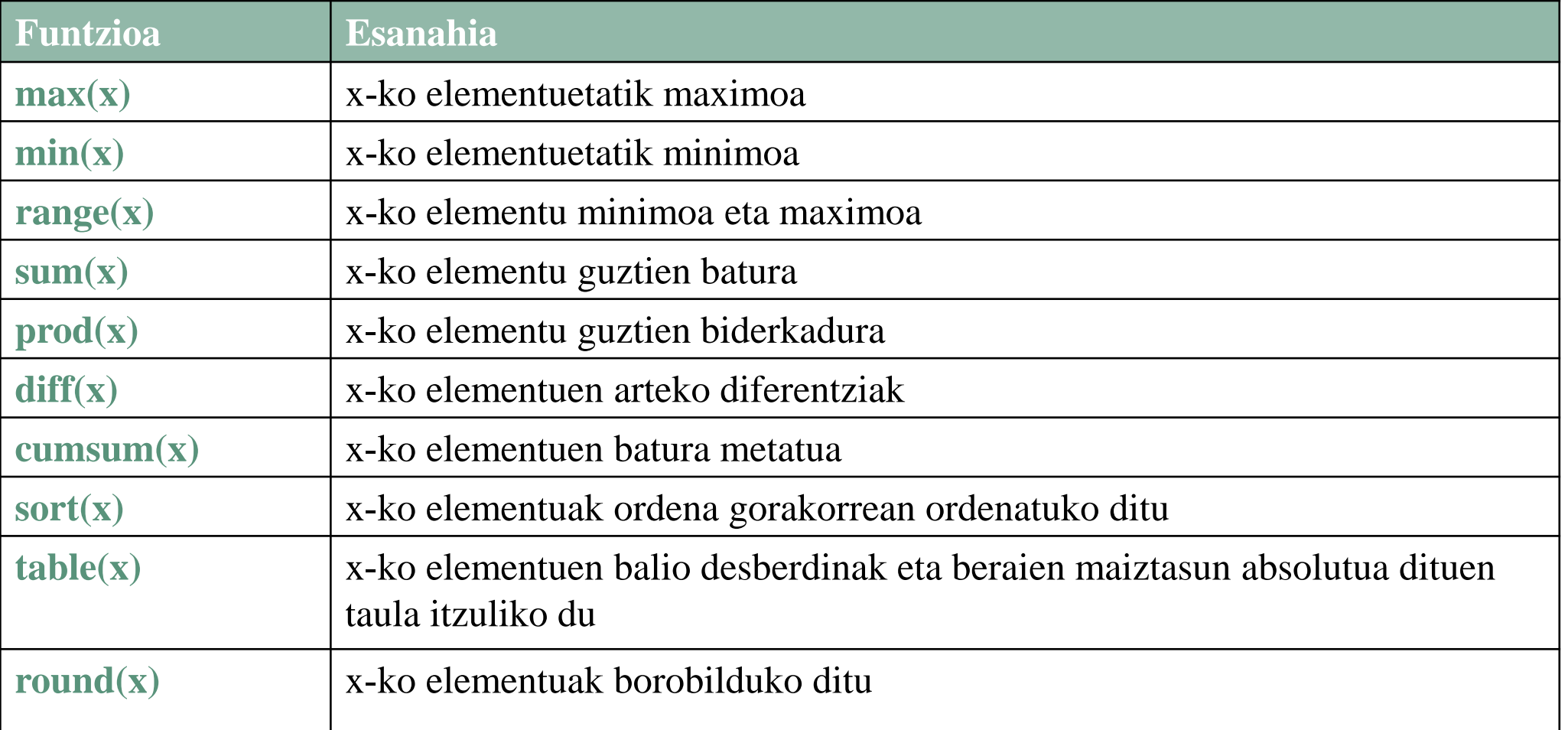

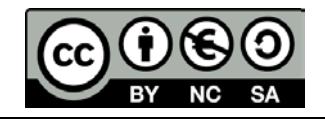

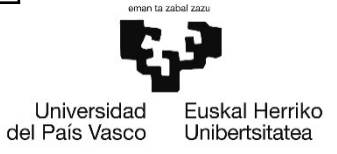

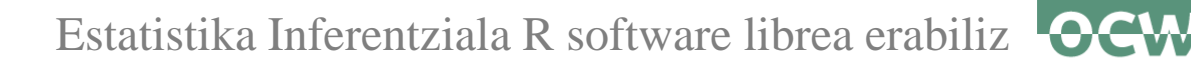

# **1.4. Datu-egitura (bektoreak eta datu-markoak)**

ی جو بھی جو ہوتا<br>تاریخی جو بھی جو ب

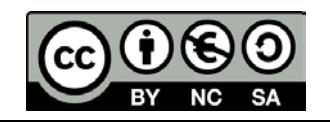

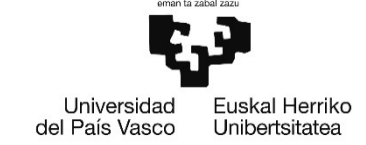

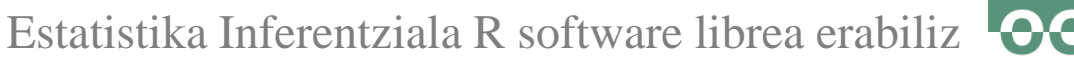

## **Bektoreak**

الي<br>الياباني<br>اليابانياني

والموالق وللمراق وللمراق وللمراق وللمراق

Dimentsio bakarra eta datu mota bera dituen datu-egitura. Bektoreak sortzeko aukera anitz daude:

## **Bektoreak sortzea**

- **c()**: bere osagaiak kateatu egiten ditu, bektore bat sortuz  $> x1 \le c(1:20)$ ; x1 [1] 1 2 3 4 5 6 7 8 9 10 11 12 13 14 15 16 17 18 19 20
- **scan()**: teklatuz sartutako objetuak kateatuko ditu, bektore bat sortuz > diferentzi<-scan()
	- 1: 1.2
	- 2: 0.6
	- 3: 2.4
	- 4: 1.1
	- 5: 0.9

```
6:
```

```
Read 5 items
```
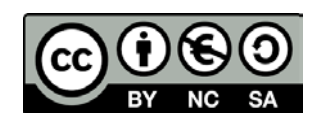

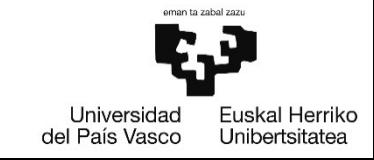

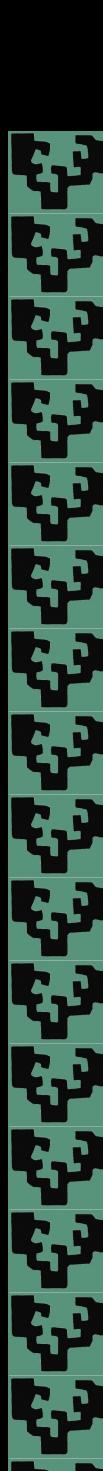

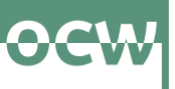

 **seq()**: elementu-segida bat sortzen du. Funtzio hau bi eratara erabil daiteke: urratsaren tamaina ezarriz *by* parametroarekin edo bektorearen luzera zehaztuz *length* parametroarekin

```
> seq(1,15, by=2) # edo seq(1,15, 2). Segidaren lehen elementua 1 izango da, azkena
15 eta urratsa 2
[1] 1 3 5 7 9 11 13 15
> seq(1, 15, 7)[1] 1 8 15
> seq(1,15,length=5) # segidaren lehen elementua 1 izango da, azkena 15 eta luzera 5
[1] 1.0 4.5 8.0 11.5 15.0
```

```
 rep(): patroi bat errepikatuz sortuko du bektorea
> rep(c("bai", "ez", "agian"),2) # "bai" "ez" "agian" patroia birritan errepikatu
[1] "bai" "ez" "agian" "bai" "ez" "agian" 
> rep(c(1, 2, 3), c(1, 2, 3))
[1] 1 2 2 3 3 3
```
 **numeric()**: zeroz osatutako bektorea sortuko du  $>$  numeric(10) [1] 0 0 0 0 0 0 0 0 0 0

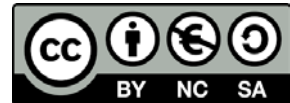

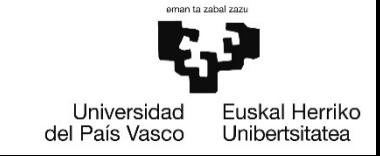

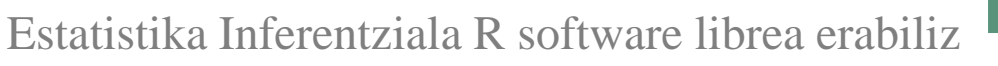

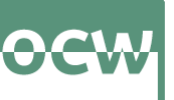

### **: operadorea**:

**> 2:6 #** eragile honek 2-tik 6-rako elementuekin bektore bat sortzen du eta z-ri esleitzen dio [1] 2 3 4 5 6

**edit()**: datu-bektore bat editatzen du

> datuak<-edit() # zabaltzen den leihoan, ENTER erabiliz, bektorearen elementuak sar daitezke

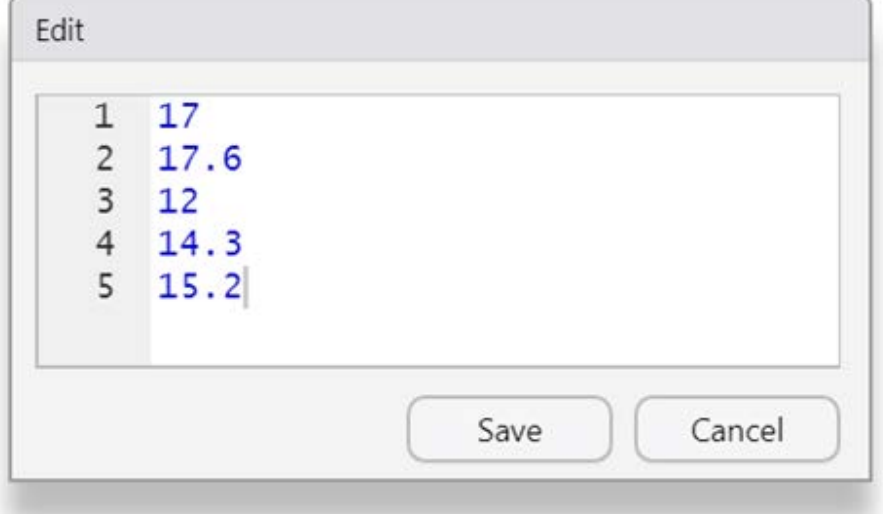

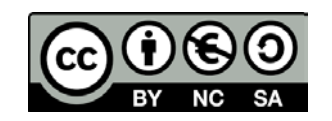

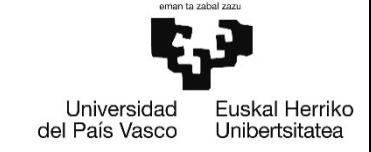

وللمراقب وللمراقب وللمراقب وللمراقب وللمراقب وللمراقب

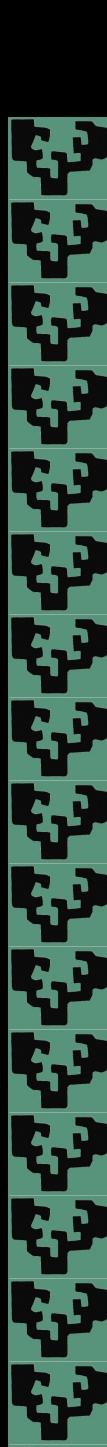

Estatistika Inferentziala R software librea erabiliz

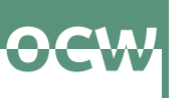

**Bektore baten elementuak erauzi:** bektoreak indexatuta daude. Bektore baten elementu bat lortzeko, elementuaren posizioa adierazten duen zenbakia kako zuzenen artean idatziko da.

```
 x bektorea sortu,
> x < -seq(11, 101, 10) # 11tik 101ra eta urratsa=10
[1] 11 21 31 41 51 61 71 81 91 101
```

```
 x bektorearen 8. elementua erauzi
> x[8][1] 81
```

```
 x bektorearen lehenengo bost elementuak erauzi
> x[1:5][1] 11 21 31 41 51
```

```
 x bektorearen 4. 5. eta 8. elementuak erauzi
> x[c(4, 5, 8)][1] 41 51 81
```
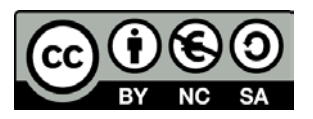

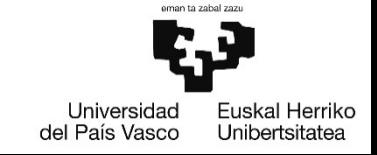

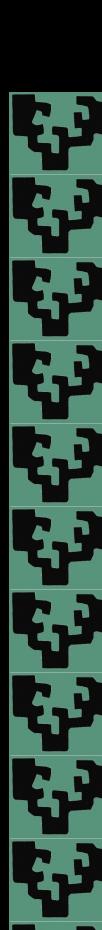

**43** 

المواطن ولدا وليا وليم

Estatistika Inferentziala R software librea erabiliz

**Bektore baten elementuak ezabatu:** kako zuzenen artean zenbaki negatiboak sartzen baditugu posizio horietan dauden elementuak ezabatuko dira

- x bektorearen 5. elementua ezabatu
	- $> x[-5]$ [1] 11 21 31 41 61 71 81 91 101
- x bektorearen 4. 5. eta 8. elementuak ezabatu  $> x[-c(4,5,8)]$  # edo  $x[c(-4,-5,-8)]$ [1] 11 21 31 61 71 91 101

# **Bektore baten elementuak gehitu edo aldatu**

- x bektorearen 1. elementua aldatu
	- > x[1]<-11 # kasu honetan balio bera emango diogu [1] 11 21 31 41 51 61 71 81 91 101
- x bektorean 11. elementua gehitu 111 balioarekin

```
> x[11] < -111
```
[1] 11 21 31 41 51 61 71 81 91 101 111

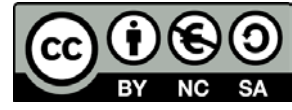

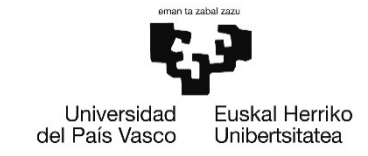

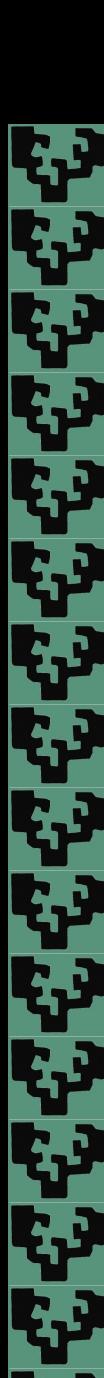

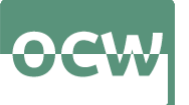

# **Bektore baten elementuen erauzketa baldintzatua**

- x-ren elementuak 25 baino txikiago edo 50 baino handiago dira?
- $> x < 25$  |  $x > 50$
- [1] TRUE TRUE FALSE FALSE TRUE TRUE TRUE TRUE TRUE TRUE TRUE
- x-ren elementuak 50 baino handiagoak dira?  $> x>50$ [1] FALSE FALSE FALSE FALSE TRUE TRUE TRUE TRUE TRUE TRUE TRUE
- 50 baino handiagoak diren x-ren elementuen posizioak  $>$  which(x $>50$ ) [1] 5 6 7 8 9 10 11
- 25 baino txikiago eta 50 baino handiago diren x-ren elementuen posizioak  $>$  which(x<25 | x $>50$ ) [1] 1 2 5 6 7 8 9 10 11

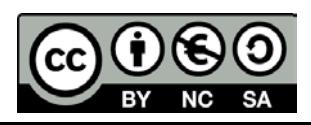

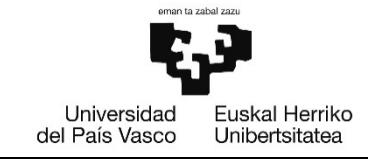

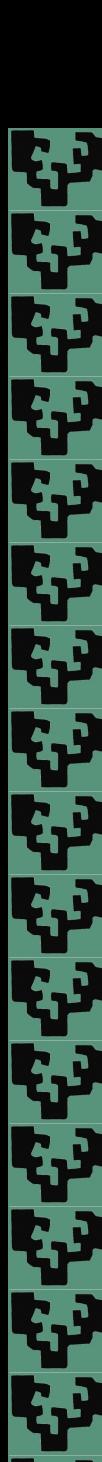

# **Bektore baten elementuen erauzketa baldintzatua**

- 71 balioa duten x-ren elementuen posizioak  $>$  which(x==71)  $[1]$  7
- x bektoretik 71 balioa duen elementua ezabatu  $> x$ [ - which(x==71)] [1] 11 21 31 41 51 61 81 91 101 111
- x bektoretik 71 balioa duen elementua ezabatu  $> x[x! = 71]$ [1] 11 21 31 41 51 61 81 91 101 111
	- x bektoretik 71 balioa duen elementua ezabatu > subset(x,x!=71) # Definitutako baldintza batzuen arabera bektore baten azpimultzo # bat itzuliko du [1] 11 21 31 41 51 61 81 91 101 111

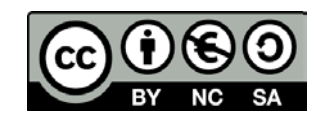

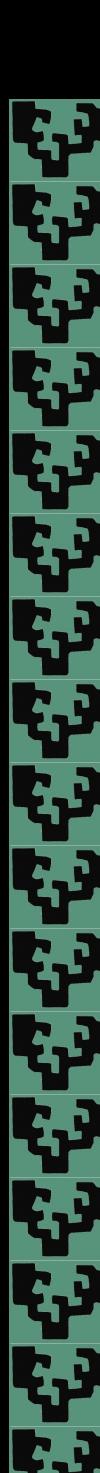

27

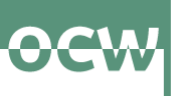

# **Bektore baten elementuen erauzketa baldintzatua**

- 50 baino handiagoak diren x-ren elementuen balioak  $> x[x>50]$  # edo subset(x, x $>50$ ) [1] 51 61 71 81 91 101
- 50 baino handiagoak diren x-ren elementu kopurua  $>$  length(x[x $>50$ ]) [1] 7
- 30 baino txikiago edo 70 baino handiago diren x-ren elementuen balioak  $> x[x<30 \mid x>70]$  # edo subset(x, x<30 | x>70) [1] 11 21 71 81 91 101 111
- 22 baino handiago eta 70 baino txikiago diren x-ren elementuen balioak  $> x[x>22 \& x<70]$  # edo subset(x, x $>22 \& x<70$ ) [1] 31 41 51 61

 22 baino handiago eta 70 baino txikiago diren x-ren elementuen balioak  $>$  length(x[x>22 & x<70])  $\begin{bmatrix} 1 \end{bmatrix}$  4

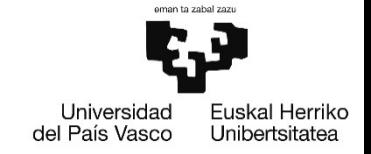

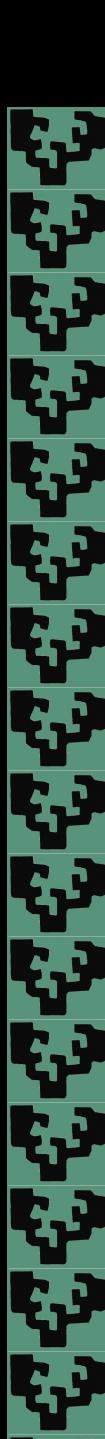

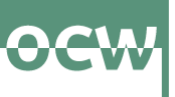

## **Bektore baten zehaztu gabeko elementuen kudeaketa**

```
 Balio galduak dituen bektorea sortu
> x < - c (11, 21, NA, 41, NA, 61, 71, 81, NA, 101)
> x
[1] 11 21 NA 41 NA 61 71 81 NA 101
```

```
 Bektore bateko balio galduak zehaztu
> is. na(x)
[1] FALSE FALSE TRUE FALSE TRUE FALSE FALSE FALSE TRUE FALSE
```

```
 Bektore bateko balio galduen posizioak
> which(is.na(x))
[1] 3 5 9
```

```
 Balio galduak bektore batetik ezabatu
> x[iis, na(x)] \# edo x[-which(is,na(x))][1] 11 21 41 61 71 81 101
```
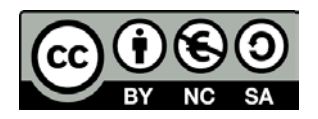

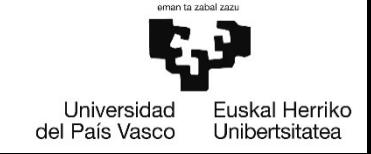

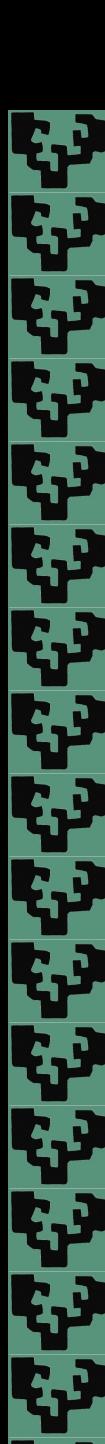

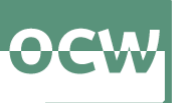

# **Bektore baten zehaztu gabeko elementuen kudeaketa**

- Balio galduak dituen bektorearen elementuen batura  $> sum(x, na, rm = TRUE)$  # edo sum(x[!is.na(x)]) edo sum(na.omit(x)) [1] 387
- Balio galduak dituen bektorearen elementuen biderkadura  $> \text{prod}(x, \text{na. rm} = \text{TRUE})$  # edo  $\text{prod}(x[:i s.na(x)])$  edo  $\text{prod}(na.omi(x))$ [1] 335575629081
- Balio galduak dituen bektorearen elementuen batazbestekoa  $>$  mean(x, na.rm = TRUE) # edo mean(x[!is.na(x)]) edo mean(na.omit(x)) [1] 387
- Balio galduak dituen bektorearen elementuen batura
	- $>$  cumsum(na. omit(x)) # edo cumsum(x[!is.na(x)])
	- [1] 11 32 73 134 205 286 387
	- # cumsum() funtzioak ez du onartzen na.rm

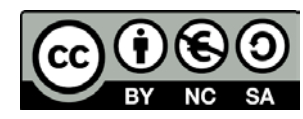

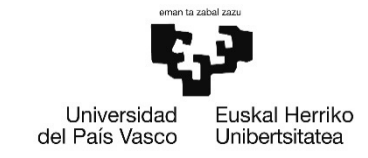

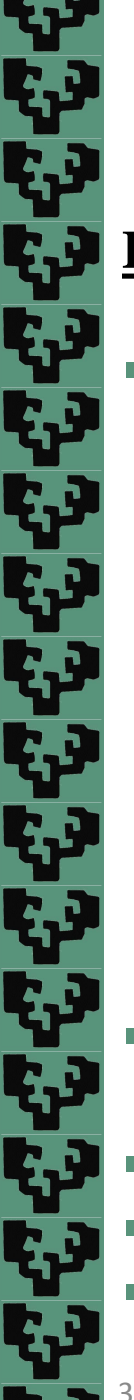

# **Bektore bateko balio arraroak**

 **boxplot.stats()**: kutxa-diagramari buruzko informazioa bueltatzen du.  $>$  boxplot.stats(c(17, 23, 21, 36, 21, 18, 19, 22, 35, 20, 25)) **Sstats** [1] 17.0 19.5 21.0 24.0 25.0  $S<sub>n</sub>$ 

```
[1] 11
```
# \$conf

```
[1] 18.85625 23.14375
```
**Sout** 

```
[1] 36 35
```
- **\$stats**: bost datu ematen ditu: beheko bibotearen muturra, lehen kuartila, mediana, hirugarren kuartila eta goiko bibotearen muturra.
- **\$n**: NA ez diren elementu kopurua.
- **\$conf**: medianaren konfidantza tartea (0.95 konfidantza maila). .
- **\$out**: bektorearen balio arraroak.

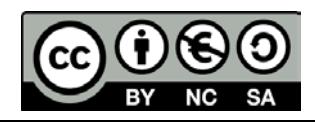

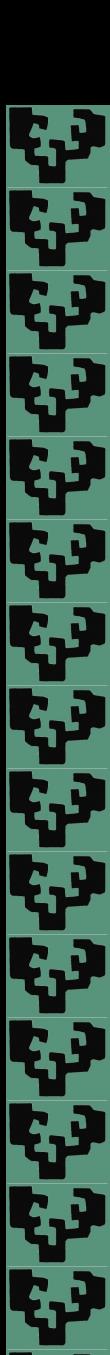

## **Bektore baten elementuen balio arraroak**

- **boxplot.stats()\$out**: balio arraroak bueltatzen ditu.  $> x < -c(17, 23, 21, 36, 21, 18, 19, 22, 35, 20, 25)$ > boxpl ot. stats(x) Sout [1] 36 35
- Balio arraroen posizioak bektorean  $>$  which(x %in% boxplot.stats(x) \$out) [1] 4 9
- Balio arraroak ezabatu  $> x$ [-which(x %in% boxplot.stats(x) Sout)] [1] 17 23 21 21 18 19 22 20 25

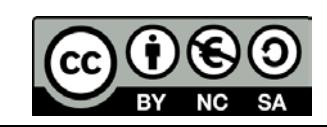

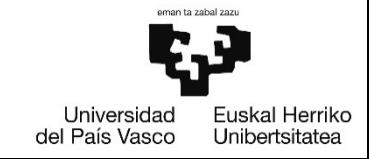

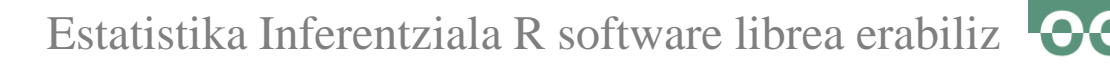

### **Datu-markoak**

- Datu-markoak (data frame-ak) datuak gordetzeko objekturik erabiliena da
- Datu-marko baten errenkada bakoitza laginaren norbanakotzat edo behaketatzat har daiteke eta, zutabe bakoitza norbanakoaren ezaugarri, atributu edo aldagai bat bezala
- Datu-marko baten zutabe bakoitza mota ezberdinekoa (zenbakia, karakterea, …) izan daitezke. Baina zutabe bereko elementu guztiak mota berekoak izan behar dira.

## **Datu-markoa sortzea**

- **data.frame()**: luzera berdineko bektoreekin datu-markoa sortzen du
- Honako adibidean, datu marku bat sortuko da 9 ikasleen adinarekin eta aljebrako eta kalkuluko ikasgaietan izandako kalifikazioekin:
	- $>$  adina <- c(18, 18, 19, 18, 20, 19, 18, 18, 18)
	- $>$  aljebra <- c(4.2, 6.3, 5.8, 6.8, 7.3, 8.1, 3.5, 7.7, 6.5)
	- $>$  kalkulua <- c(6.2, 3.3, 6.7, 5.2, 4.1, 7.8, 5.9, 7.1, 5.6)
	- > datuak <- data.frame(adina, aljebra, kalkulua)

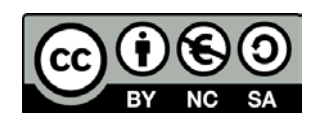

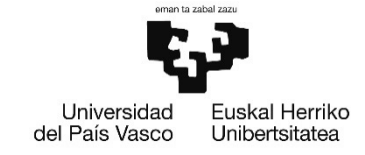

ولي ولي ولي ولي الم

<u>برج</u>

الواقع والمتواطئ والمحالي

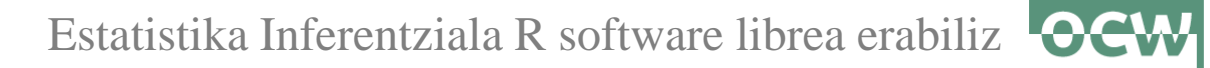

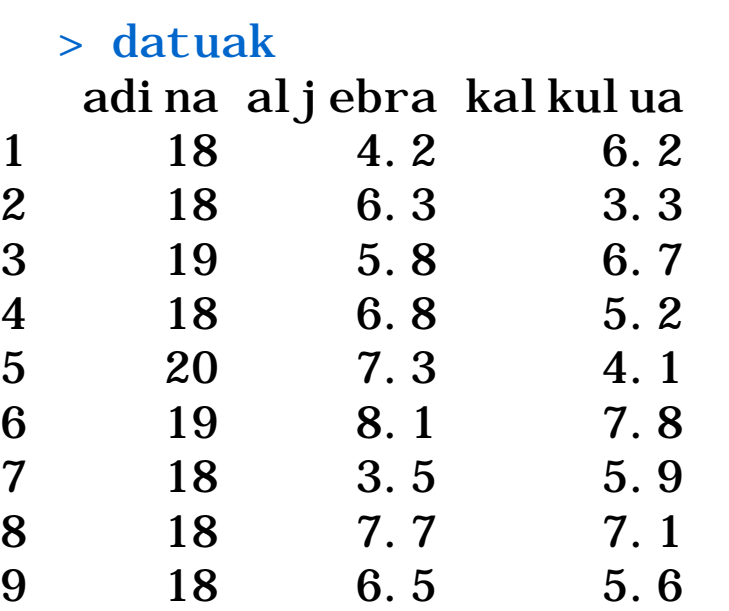

 **rbind()**: norbanako (errenkada) berria gehitu du > datuak<-rbind(datuak,c(18, 7.2, 7.4)) > datuak

```
adina aljebra kalkulua
```
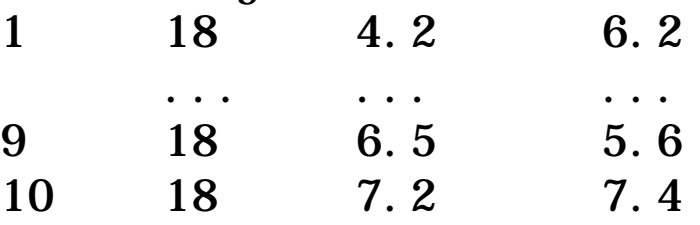

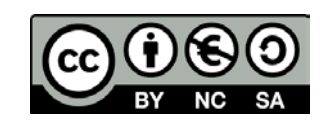

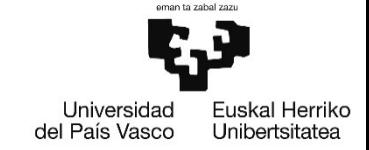

وي جي جي<br>الوالي

Ÿ

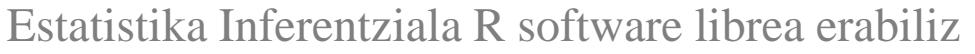

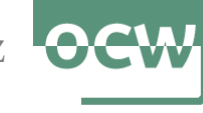

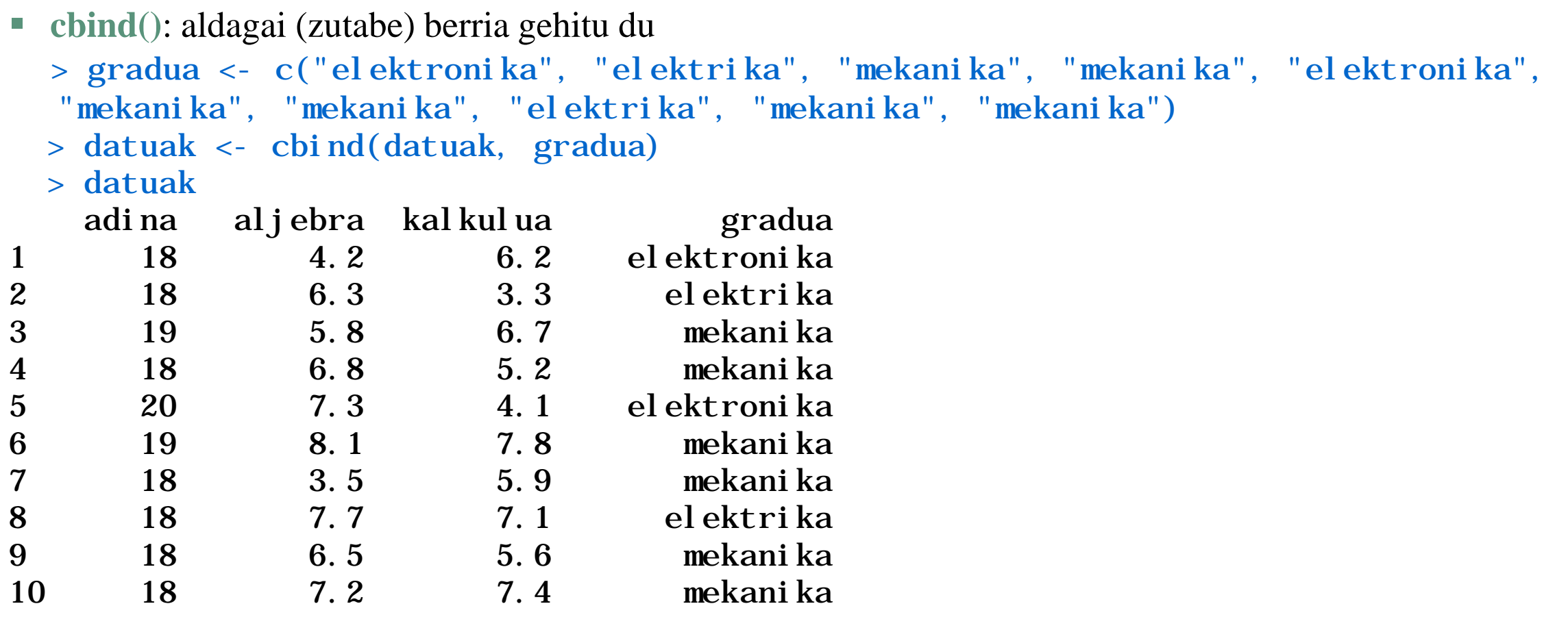

 **data()**: datu-markoa kargatuko du. Datu-marko batzuk erabiltzeko **data(datamarkoaren.izena)** kodearekin kargatu behar dira. Begiratu laguntzan IceSkating datu-markoaren erabilera: help(IceSkating)

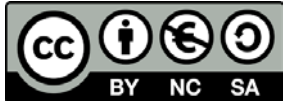

**43** 

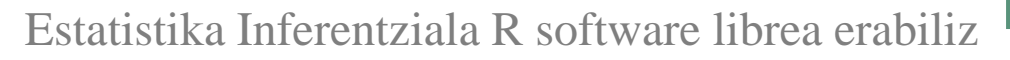

**str()**: datu-markoaren egitura bistaratzen du

#### > str(datuak)

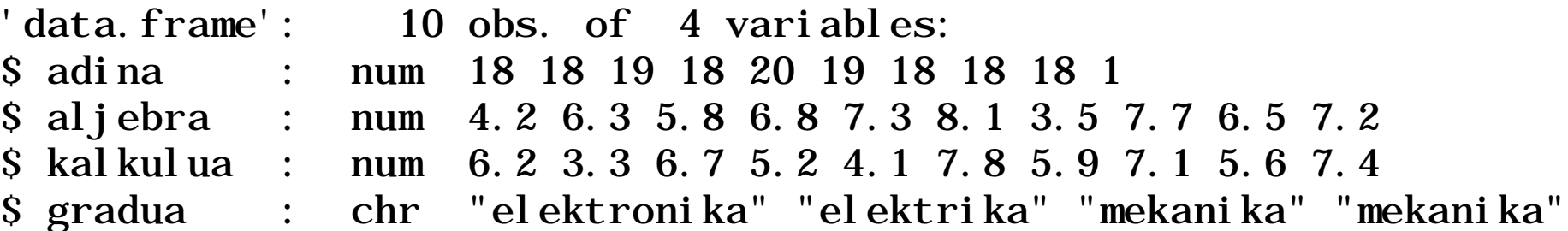

 **summary()**: datu-markoaren elementuen laburpena ematen du. Aldagai kuantitatiboak badira minimoa, 1. kuartila, mediana, batezbestekoa, 3. kuartila eta maximoa bueltatzen ditu.

> summary(datuak)

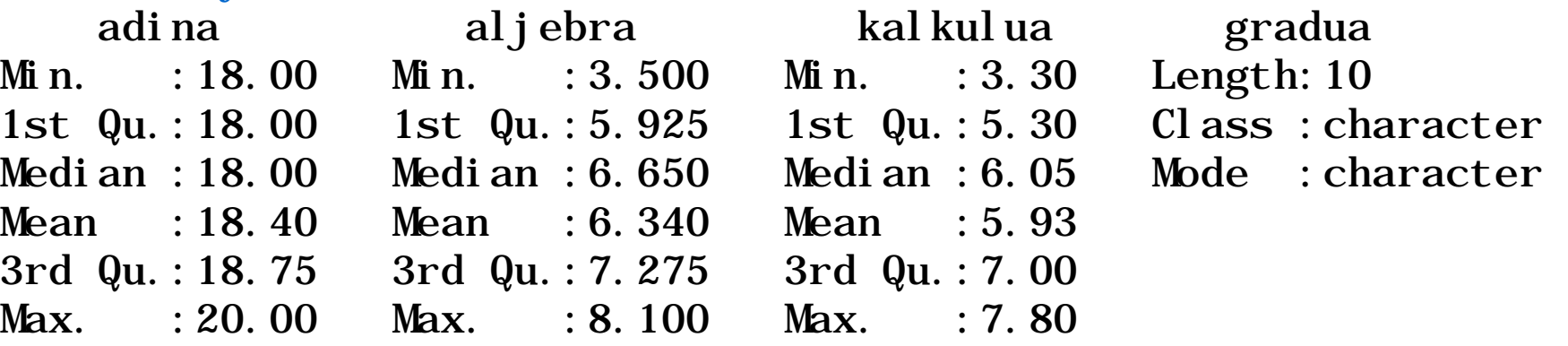

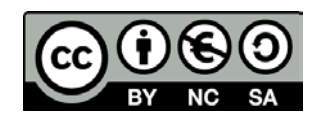

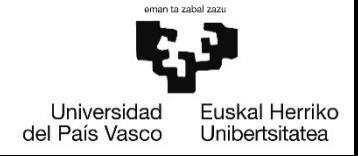

الي الي<br>الياب

اس الي الي<br>الياباني

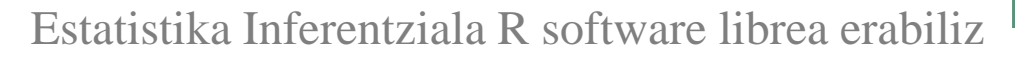

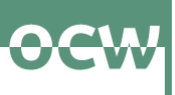

**head()**: datu-markoaren lehenengo behaketak bistaratzen ditu

> head(datuak,n=6) # defektuz, n=6 (lehenengo 6 behaketak bistaratzen ditu)

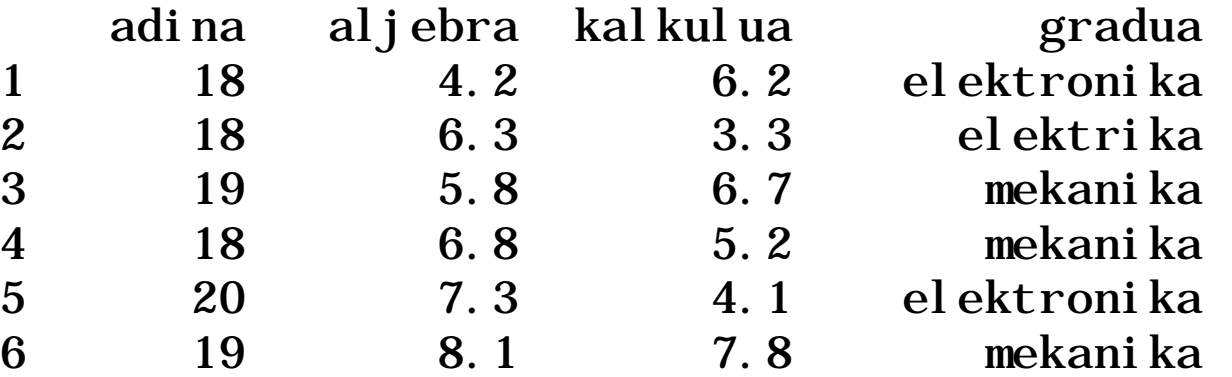

- **tail()**: datu-markoaren azken behaketak bistaratzen ditu.
	- > tail(datuak,n=6) # defektuz, n=6 (azken 6 behaketak bistaratzen ditu)

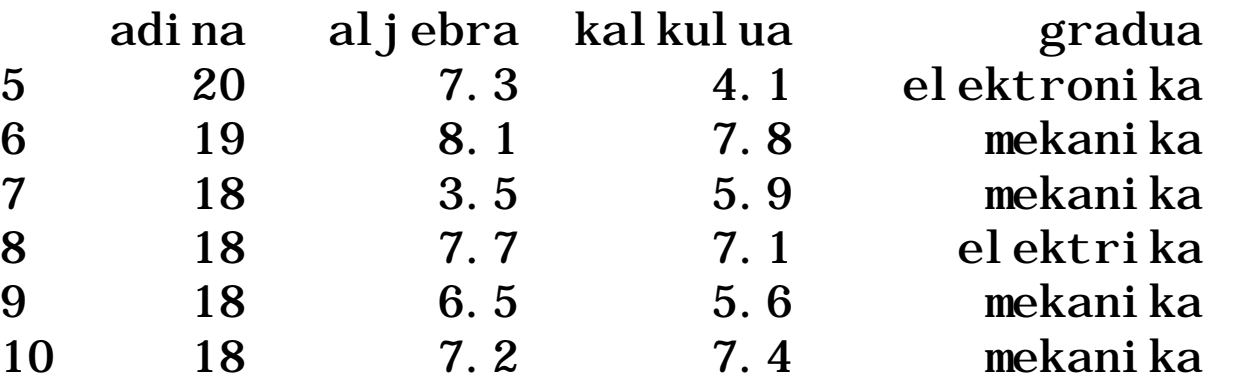

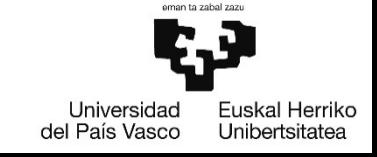

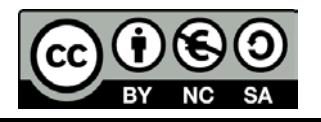

ヤツツ

اس<br>استانستان<br>استانستان

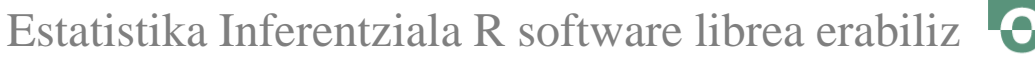

$$
\bullet \textsf{cw}
$$

- **names()**: datu-markoaren aldagaien izenak bistaratzen ditu > names(datuak)
	- [1] "adina" "aljebra" "kalkulua" "gradua"
- **rownames()**: datu-markoaren errenkaden identifikatzaileak bistaratzen ditu > rownames(datuak) [1] "1" "2" "3" "4" "5" "6" "7" "8" "9" "10"
- **dim()**: errenkada eta zutabe kopurua dituen bektorea sortzen du > dim(datuak) [1] 10 4
- **dimnames()**: errenkaden identifikatzaileak eta zutabeen izenak dituen zerrenda bat ematen du > dimnames(datuak)

```
[1][1] "1" "2" "3" "4" "5" "6" "7" "8" "9" "10"
[[2]]
[1] "adina" "aljebra" "kalkulua" "gradua"
```
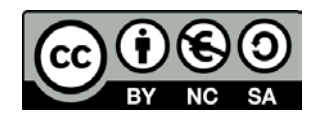

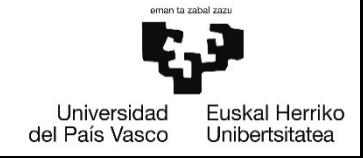

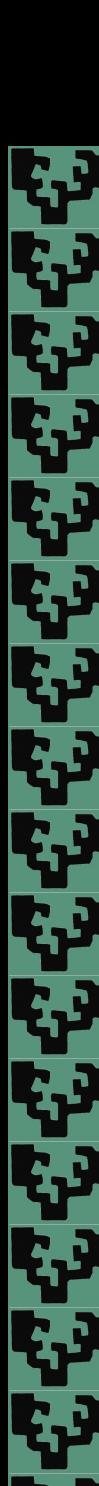

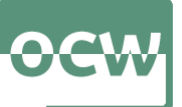

**\$**: **datumarkoaren\_izena\$zutabearen\_izena**, datu-markoaren zutabe bat lortuko da

```
> datuak$adina
[1] 18 19 18 20 19 18 18 18 18
> datuak$aljebra
[1] 4.2 6.3 5.8 6.8 7.3 8.1 3.5 7.7 6.5 7.2
> datuak$kal kul ua
[1] 6.2 3.3 6.7 5.2 4.1 7.8 5.9 7.1 5.6 7.4
```
- **attach()**: datu-markoaren aldagaiak (zutabeak) aldagai globalak bihurtzen dira, eta aldagaiaren izena erabiltzea nahikoa da bere elementuak lortzeko
	- > attach(datuak)

```
> adina
```

```
[1] 18 19 18 20 19 18 18 18 18
```

```
> aljebra
```

```
[1] 4.2 6.3 5.8 6.8 7.3 8.1 3.5 7.7 6.5 7.2
```
 **detach()**: datu-markoaren aldagaiek ingurune globaletik ezabatzen ditu > detach(datuak)

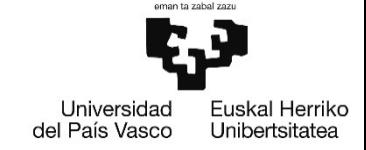

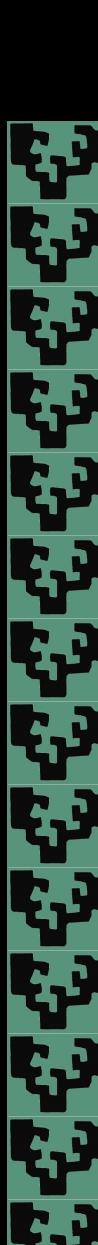

39

Estatistika Inferentziala R software librea erabiliz

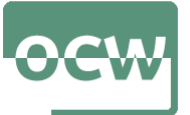

## **Datu-marko bateko osagaiak (zutabeak, errenkada, elementuak) erauzi:**

```
 Datu-markoaren 2. zutabea erauzi
> datuak$aljebra
[1] 4.2 6.3 5.8 6.8 7.3 8.1 3.5 7.7 6.5 7.2
> datuak[2] # 2. zutabeko norbanako guztiak bueltatzen ditu
[1] 4.2 6.3 5.8 6.8 7.3 8.1 3.5 7.7 6.5 7.2
> datuak[ , 2] # 2. zutabeko norbanako guztiak bueltatzen ditu
[1] 4.2 6.3 5.8 6.8 7.3 8.1 3.5 7.7 6.5 7.2
> datuak[ ,"aljebra"] # "aljebra" zutabeko norbanako guztiak bueltatzen ditu
[1] 4.2 6.3 5.8 6.8 7.3 8.1 3.5 7.7 6.5 7.2
```
 Datu-markoaren 2. eta 3. zutabeak erauzi  $>$  datuak[, c(2, 3)] aljebra kalkulua 1 4.2 6.2 2 6.3 3.3 ... ... 9 6.5 5.6 10 7.2 7.4

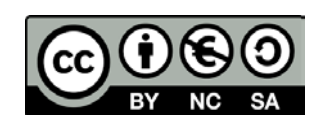

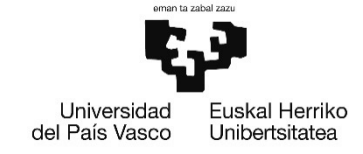

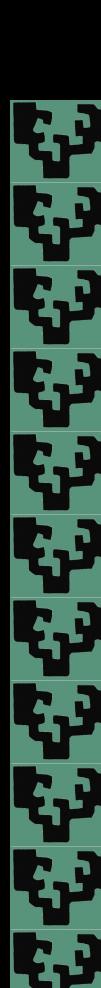

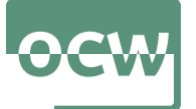

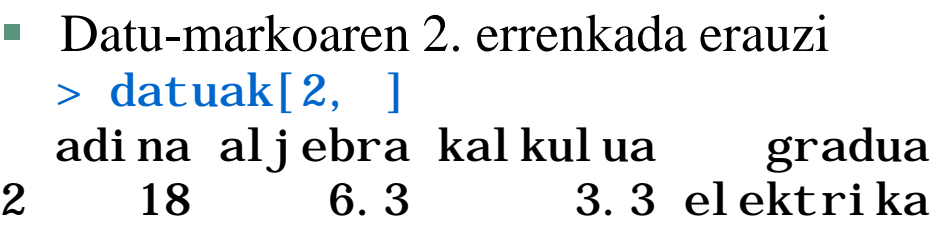

- Datu-markoaren lehenengo 3 errenkadak erauzi > datuak[1:3, ] adina aljebra kalkulua gradua 18 4.2 6.2 elektronika 2 18 6.3 3.3 elektrika 3 19 5.8 6.7 mekanika
- Datu-markoaren lehenengo 8 errenkadak ezabatu > datuak[-(1:8), ] # lehenengo zortzi errenkada (norbanako) ezabatu adina aljebra kalkulua gradua 18 6.5 5.6 mekanika 10 18 7.2 7.4 mekanika

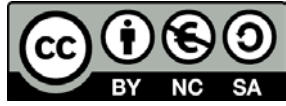

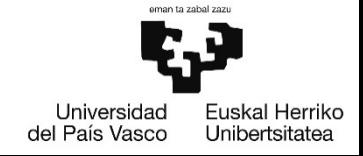

والمواطئ وليا ولياني

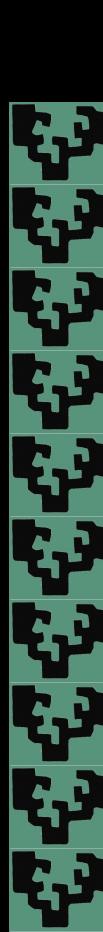

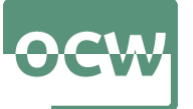

```
 Datu-markoaren 3. ikaslearen aljebrako kalifikazioa erauzi
> datuak[3,2] # edo datuak$aljebra[3]
[1] 5.8
```
 Datu-markoaren 19 urte edo gehiago dituzten ikasleen zutabe guztiak erauzi > datuak[datuak\$adina>=19, ] adina aljebra kalkulua gradua 3 19 5.8 6.7 mekanika 5 20 7.3 4.1 elektronika

6 19 8.1 7.8 mekanika

- Datu-markoaren 18 urte baino gehiago dituzten ikasleen kalkuluko kalifikazioa erauzi > datuak\$kal kul ua[datuak\$adi na>18] [1] 6.7 4.1 7.8
- Datu-markoaren elektrikako graduko ikasleen adina > datuak\$adina[datuak\$gradua=="elektrika"] [1] 18 18

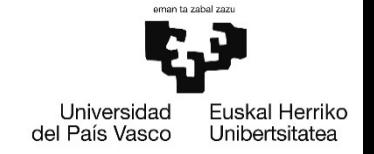

ا ولا ولا ولا ولا ولا ولا المنا

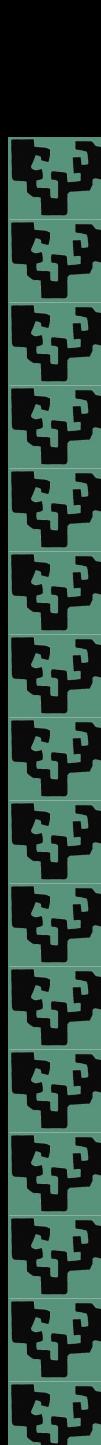

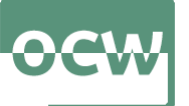

- Datu-markoaren 19 urte edo gehiago dituzten ikasleen posizioa > which(datuak\$adina>=19)
- [1] 3 5 6
- Datu-markoaren 19 urte edo gehiago dituzten ikasle kopurua > length(which(datuak\$adina>=19)) [1] 3

```
 Datu-markoaren lehengo bi zutabeen batazbestekoa
> apply(datuak[,1:2],MARGIN=2,FUN=mean) # MARGIN: 1:errenkadak, 2:zutabeak
adina aljebra
18.40 6.34
```
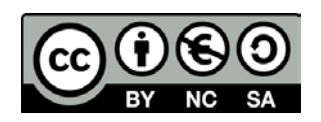

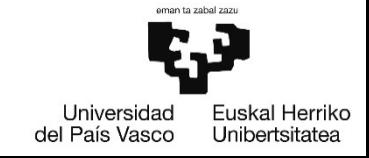

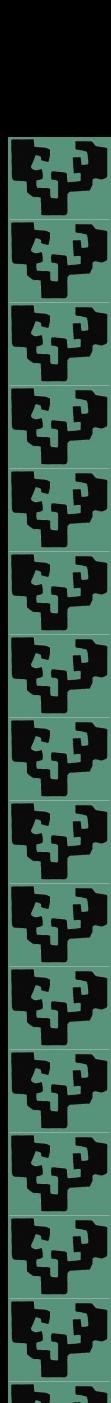

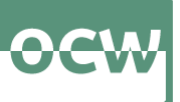

- Datu-markoaren 18 urte baino gehiago dituzten ikasleen artean mekanikako gradukoen informazioa > datuak[datuak\$adina>18 & datuak\$gradua=="mekanika",]
	- adina aljebra kalkulua gradua
	- 3 19 5.8 6.7 mekanika
	- 6 19 8.1 7.8 mekanika
- Datu-markoaren 18 urte baino gehiago edo elektronikako gradukoak diren ikasleen informazioa

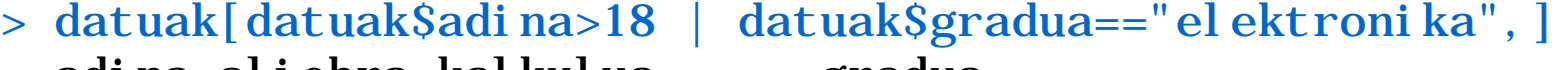

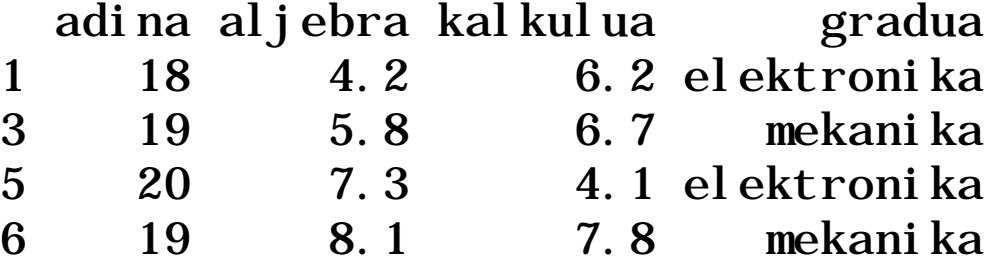

 Datu-markoaren 18 urte baino gehiago edo elektronikako gradukoak diren ikasle kopurua > length(which(datuak\$adina>18 | datuak\$gradua=="elektronika")) [1] 4

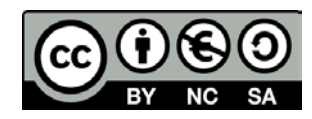

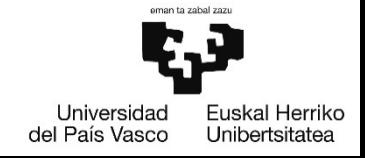

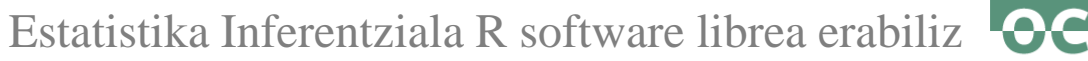

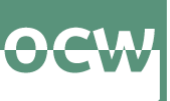

# **1.5. Grafikoak**

وي<br>ديا

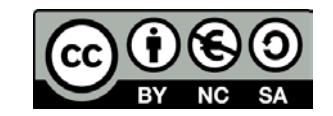

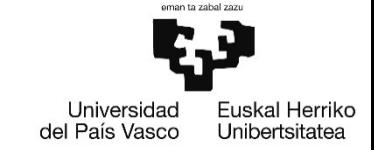

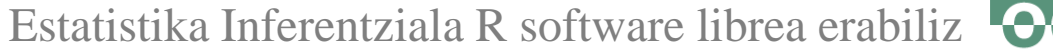

**plot()**

ولا ولا ولا ولا ولا ولا

plot(x, y=NULL, type="p", xlim=NULL, ylim=NULL, log="", main=NULL, sub=NULL,  $x$ l ab=NULL,  $y$ l ab=NULL,  $axes$ =TRUE,  $\dots$ )

 $> x < -c(15, 18, 17, 16, 12, 12, 14, 19, 21, 23, 19, 16)$  $> y \leftarrow c(19, 16, 17, 18, 21, 17, 17, 14, 8, 7, 15, 16)$ > plot(x, y, main="Titulua", xlab="x-ardatza", ylab="y-ardatza")

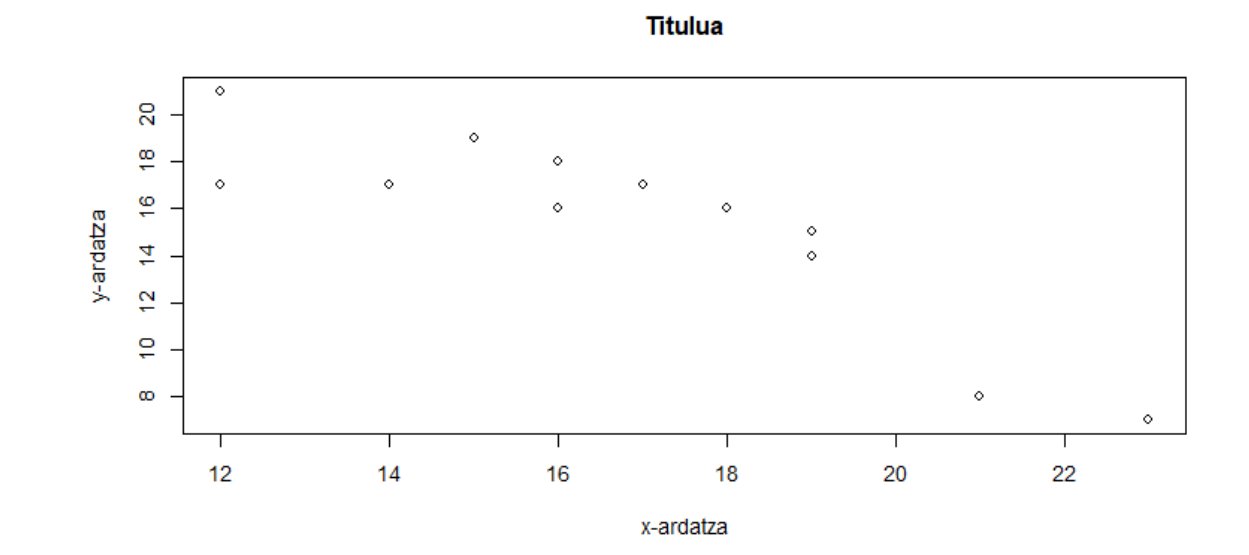

![](_page_44_Picture_6.jpeg)

![](_page_44_Picture_7.jpeg)

![](_page_45_Picture_0.jpeg)

#### **curve()**

curve(expr, from=NULL, to=NULL, n=101, add=FALSE, type="l", xname="x", xlab=xname, ylab=NULL, log=NULL, xlim=NULL, ...)

>  $curve(x^2, from-5, to=5, mail n="Parabola", xlab="x", ylab="y" )$ 

![](_page_45_Figure_4.jpeg)

![](_page_45_Picture_5.jpeg)

الواقع والمراقبة والمحالي

![](_page_46_Picture_0.jpeg)

#### **hist()**

- hist(x, breaks = "Sturges", freq = NULL, probability = !freq, include.lowest = TRUE, right = TRUE, density = NULL, angle = 45, col = "lightgray", border = NULL, main = paste("Histogram of", xname), xlim = range(breaks), ylim = NULL, xlab = xname, ylab,  $axes = TRUE$ , plot = TRUE, ...)
- > speed<-c(4,4,7,8,9,10,10,11,12,12,13,13,14,14,15,15,16,17,18,18,19,19,20,22,23,25) > hist(speed,breaks=seq(0,25,5),main="Histograma",xlab="speed",ylab="maiztasuna" )

![](_page_46_Figure_4.jpeg)

![](_page_46_Picture_5.jpeg)

![](_page_47_Picture_0.jpeg)

#### **barplot()**

barplot(height, width = 1, space = NULL, names.arg = NULL, legend.text = NULL, beside = FALSE, horiz = FALSE, density = NULL, angle = 45, col = NULL, border =  $par("fg")$ , main = NULL, sub = NULL, xlab = NULL, ylab = NULL, xlim = NULL, ...)

 $> \text{barpl}$  ot (table(c(1, 1, 2, 3, 3, 4, 4, 5, 5, 5, 5)), mai n="Barra diagrama", xlab="x", ylab="y")

![](_page_47_Figure_5.jpeg)

Universidad del País Vasco Unibertsitatea

![](_page_48_Picture_0.jpeg)

**pie()**

ا من من من من من

pie(x, labels = names(x), edges = 200, radius = 0.8, clockwise = FALSE, init.angle = if(clockwise) 90 else 0, density = NULL, angle = 45, col = NULL, border = NULL,  $lty = NULL, \text{ main} = NULL, ...$ 

 $> pi e(table(c(1, 1, 2, 3, 3, 4, 4, 5, 5, 5, 5))$ , mai n="Sektore diagrama")

Sektore diagrama

![](_page_48_Figure_5.jpeg)

![](_page_48_Picture_6.jpeg)

![](_page_48_Picture_7.jpeg)

![](_page_49_Picture_0.jpeg)

#### **boxplot()**

boxplot(x, ..., range = 1.5, width = NULL, varwidth = FALSE, notch = FALSE, outline = TRUE, names, plot = TRUE, border =  $par("fg")$ , col = "lightgray", log = "", pars = list(boxwex = 0.8, staplewex = 0.5, outwex = 0.5), ann = !add, horizontal = FALSE, add = FALSE, at = NULL)

 $> x < -c(17, 23, 21, 36, 21, 18, 19, 22, 35, 20, 25)$  $>$  boxpl ot (x, hori zontal =TRUE, col = "blue")

![](_page_49_Figure_4.jpeg)

![](_page_49_Picture_5.jpeg)

 $\mathbf{r}_{\mathbf{r}}$ 

![](_page_50_Picture_0.jpeg)

# **1.6. Funtzioak**

الي الي<br>الياباني

![](_page_50_Picture_3.jpeg)

![](_page_50_Picture_4.jpeg)

![](_page_51_Figure_0.jpeg)

### **function()**

```
funtzioarenIzena <- function(arg_1, arg_2, ...) { Funtzioaren gorputza }
```

```
karratu <- function(x)
 {
 x^2}
> karratu(4) # funtzioa 4 balioan ebaluatu
[1] 16
```
![](_page_51_Picture_5.jpeg)

![](_page_51_Picture_6.jpeg)

ا ولا ولا ولا الذين ولا ولا ولا ولا ولا ولا ولا ولا الذين

![](_page_52_Picture_0.jpeg)

![](_page_52_Picture_1.jpeg)

# **1.7. Lan direktorioa**

الي الي<br>الياباني

![](_page_52_Picture_3.jpeg)

![](_page_52_Picture_4.jpeg)

![](_page_53_Picture_0.jpeg)

## **Lan direktorioa**

- Fitxategi guztiak, bestela zehaztu ezean, lan-direktoriotik irakurri eta lan-direktorioan gordeko dira.
- Lan-direktorioa zehaztuta badago, datu-fitxategiak lan-direktoriotik R inguruan irakur daitezke fitxategiaren izena erabiliz soilik, fitxategiaren direktorioaren bidea aurrizki gisa gehitu gabe.
- Gainera, R-n sortutako diagrama, datu-markoa edo beste objektu bat gordetzen den bakoitzean, lan-direktorio gisa ezarrita dagoen karpetan gordeko dira.

# **Lanean ari garen lan direktorioa jakiteko**

Kontsolan idatzi: > getwd()

![](_page_53_Picture_8.jpeg)

![](_page_53_Picture_9.jpeg)

![](_page_54_Picture_0.jpeg)

Estatistika Inferentziala R software librea erabiliz

OK

Cancel

Apply

![](_page_54_Picture_2.jpeg)

### **Lan direktorioa aldatzeko aukera desberdinak daude:**

## **I.) Kontsola erabiliz:**

> setwd("~/R/Praktika")

![](_page_54_Figure_6.jpeg)

![](_page_54_Picture_7.jpeg)

![](_page_55_Picture_0.jpeg)

### **III.) Session** → **Set Working Directory** → **Choose Directory (edo Ctrl+Shift+H teklen konbinazioa)**

![](_page_55_Picture_39.jpeg)

![](_page_55_Picture_4.jpeg)

![](_page_55_Picture_5.jpeg)

**ANGER** 

![](_page_56_Picture_0.jpeg)

Estatistika Inferentziala R software librea erabiliz

![](_page_56_Picture_2.jpeg)

# **IV.**) "File" fitxa: 1. **...** direktorioa aukeratu, 2. <sup>**a** More • Set As Working Directory → Choose Directory</sup>

![](_page_56_Picture_38.jpeg)

![](_page_56_Picture_5.jpeg)

![](_page_56_Picture_6.jpeg)

![](_page_57_Picture_0.jpeg)

![](_page_57_Picture_1.jpeg)

# **1.8. Paketeak**

اس میں میں<br>اب

![](_page_57_Picture_3.jpeg)

![](_page_57_Picture_4.jpeg)

### **Paketeak**

الموالي الموالي الموالي الموالي

وند وند وند وند ون

- R-ko paketeak R-ko funtzioen, lagin-datuen eta konpilatutako kodeen bilduma dira.
- R-ko paketeak *Comprehensive R Archive Network* (CRAN) izeneko software biltegi zentralean gordeta daude
- R-ko paketeak instalatzen direnean, R inguruneko "library" izeneko direktorioak instalatuko dira.

![](_page_58_Picture_5.jpeg)

![](_page_58_Picture_6.jpeg)

![](_page_59_Picture_0.jpeg)

### **Pakete bat instalatu**

- Pakete baten instalazioa baten bakarrik egin behar da. Bi modu daude pakete bat instalatzeko:
- **I. Kontsola erabiliz**: > install.packages("paketearen\_izena")
- **II. "Packages" fitxa erabiliz:**
	- "Install" botoian sakatu
	- Instalatu nahi den paketearen izena idatzi
	- Behean agertzen den "Install" botoia sakatu

![](_page_59_Picture_83.jpeg)

![](_page_59_Picture_10.jpeg)

![](_page_59_Picture_11.jpeg)

t.

ا من من من من من من من

![](_page_60_Picture_0.jpeg)

Estatistika Inferentziala R software librea erabiliz

![](_page_60_Picture_2.jpeg)

### **Pakete bat kargatu**

- Deskargatu den pakete bat erabiltzeko paketea kargatu egin behar da. Paketea kargatzea sesio bakoitzeko egin behar da. Pakete bat kargatzeko bi aukera daude:
- **I. Kontsola erabiliz**: > library(paketearen\_izena)
- **II. "Packages" fitxa erabiliz:**
	- Nahikoa da kargatu nahi den paketea aukeratzea

![](_page_60_Picture_102.jpeg)

![](_page_60_Picture_9.jpeg)

![](_page_61_Picture_0.jpeg)

# **1.9. Fitxategi batetik datuak irakurri**

ب وی وی می<br>ب

![](_page_61_Picture_2.jpeg)

![](_page_61_Picture_3.jpeg)

![](_page_62_Picture_0.jpeg)

# **TXT fitxategiak irakurri**:

 $File \rightarrow Import$  Dataset  $\rightarrow$  From Test (base)...

edo

- "Environment" fitxan → Import Dataset  $\rightarrow$  From Test (base)...
- Aukeratu irakurri nahi den .txt fitxategia.

**B** RStudio File Edit Code View Plots Session Build Debug Profile Tools Help New File  $\boxed{\frac{1}{100}}$  - Addins -New Project...  $2 APU \gg -\Box$ **Environment History** Connections G & H Import Dataset - 3139 Mi Open File...  $Ctrl + O$ Open File in New Column...  $R -$ From Text (base)... **Recent Files**  $\ddot{\phantom{1}}$ From Text (readr)... Open Project... is en From Excel... Open Project in New Session... From SPSS... **Recent Projects**  $\blacktriangleright$ From SAS... From Text (base)... **Import Dataset** From Stata... From Text (readr)... Save  $Ctrl + S$ **Plots** Packages Help **Viewe** Save As... From Excel...  $\sqrt{2}$  Zoom  $\frac{1}{2}$  Export  $\sim$ Ctrl+Alt+S Save All From SPSS... Publish... From SAS... From Stata... Print... Ctrl+W Close Close All Ctrl+Shift+W **Close All Except Current** Ctrl+Alt+Shift+W Close Project Quit Session...  $Ctrl + Q$ 

![](_page_62_Picture_7.jpeg)

Estatistika Inferentziala R software librea erabiliz

![](_page_63_Picture_0.jpeg)

### **TXT fitxategiak irakurri**:

- Aukeratu irakurri nahi den .txt fitxategia. Honako leihoa agertuko da:
- **Name**: data markoari esleituko zaion izena
- **Heading**: aukeratu YES datuek izenburua badaukate
- **Separator**: Tab aukeratu datuak tabuladore bidez banatuta badaude

![](_page_63_Picture_135.jpeg)

### Kontsolan honakoa agertuko da:

- > datuak <- read.delim2("~/R/Praktika/Datuak.txt")
- > View(datuak)

![](_page_63_Picture_11.jpeg)

![](_page_63_Picture_12.jpeg)

![](_page_64_Picture_1.jpeg)

## **TXT fitxategiak irakurri**:

- **Kontsola erabiliz**:
	- read.table(file, header = FALSE, sep = "", quote = "\"'", dec = ".", numerals =  $c("allow.loss", "warn.loss", "no.loss"), row. names, col. names, as.is =$ !stringsAsFactors, na. strings = "NA", colClasses = NA, nrows =  $-1, \ldots$ )
- **file**: irakurri nahi den fitxategiaren izena.
- **header=TRUE**: zutabeek izenburua dutela adierazteko.
- **sep**: karaktere banatzailea: hutsunea **(**""**),** koma **(**","**)**, puntu eta koma **(**";"**)** eta tabuladorea **(**"/t"**)**
- Irakurri nahi den fitxategia ez badago lan-direktorioan, fitxategira heltzeko bide osoa jarri behar da:
	- > dataframe\_izena<-read.table("C:/Users/Documents/R/Praktika/Datuak.txt", header=T,  $sep="t"$
- Irakurri nahi den fitxategia lan-direktorioan badago, fitxategiaren izenarekin nahikoa da: > dataframe\_izena<-read.table("Datuak.txt", header=T, sep="/t")

![](_page_64_Picture_11.jpeg)

![](_page_64_Picture_12.jpeg)

![](_page_65_Picture_0.jpeg)

# **1.10. Datu-markoak fitxategi batean gorde**

وي وي اليابا<br>الياباني

![](_page_65_Picture_2.jpeg)

![](_page_65_Picture_3.jpeg)

![](_page_66_Picture_1.jpeg)

# **TXT fitxategi batean gorde**:

**Kontsola erabiliz**:

```
write.table(x, file = "", append = FALSE, quote = TRUE, sep = " ", eol = "\n", na =
            "NA", dec = ".", row.names = TRUE, col.names = TRUE, qmethod =
           c("escape", "double"), fileEncoding = "")
```
- **file**: irakurri nahi den fitxategiaren izena.
- **header=TRUE**: zutabeek izenburua dutela adierazteko.
- **sep**: karaktere banatzailea: hutsunea **(**""**),** koma **(**","**)**, puntu eta koma **(**";"**)** eta tabuladorea **(**"/t"**)**
- Fitxategiaren izena bakarrik idazten bada, fitxategia lan-direktorioan gordeko da:
	- $>$  write.table(datuak, "datuak4.txt", header=T, sep="/t")
- Fitxategiaren izenaren aurrean fitxategia gorde nahi den direktorioaren bide osoa jar daiteke:
	- > write.table(datuak, "C:/Users/Documents/Praktika/datuak4.txt",

header=T,  $sep="t"$ 

![](_page_66_Picture_13.jpeg)

ا حق حق حق حق حق حق حق حق حق حق